# **MP3 Decoder on C64x+**

**User's Guide**

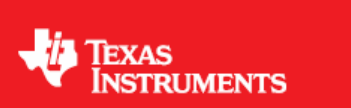

Literature Number: SPRUED0D September 2008

#### **IMPORTANT NOTICE**

Texas Instruments Incorporated and its subsidiaries (TI) reserve the right to make corrections, modifications, enhancements, improvements, and other changes to its products and services at any time and to discontinue any product or service without notice. Customers should obtain the latest relevant information before placing orders and should verify that such information is current and complete. All products are sold subject to TI's terms and conditions of sale supplied at the time of order acknowledgment.

TI warrants performance of its hardware products to the specifications applicable at the time of sale in accordance with TI's standard warranty. Testing and other quality control techniques are used to the extent TI deems necessary to support this warranty. Except where mandated by government requirements, testing of all parameters of each product is not necessarily performed.

TI assumes no liability for applications assistance or customer product design. Customers are responsible for their products and applications using TI components. To minimize the risks associated with customer products and applications, customers should provide adequate design and operating safeguards.

TI does not warrant or represent that any license, either express or implied, is granted under any TI patent right, copyright, mask work right, or other TI intellectual property right relating to any combination, machine, or process in which TI products or services are used. Information published by TI regarding third-party products or services does not constitute a license from TI to use such products or services or a warranty or endorsement thereof. Use of such information may require a license from a third party under the patents or other intellectual property of the third party, or a license from TI under the patents or other intellectual property of TI.

Reproduction of TI information in TI data books or data sheets is permissible only if reproduction is without alteration and is accompanied by all associated warranties, conditions, limitations, and notices. Reproduction of this information with alteration is an unfair and deceptive business practice. TI is not responsible or liable for such altered documentation. Information of third parties may be subject to additional restrictions.

Resale of TI products or services with statements different from or beyond the parameters stated by TI for that product or service voids all express and any implied warranties for the associated TI product or service and is an unfair and deceptive business practice. TI is not responsible or liable for any such statements.

TI products are not authorized for use in safety-critical applications (such as life support) where a failure of the TI product would reasonably be expected to cause severe personal injury or death, unless officers of the parties have executed an agreement specifically governing such use. Buyers represent that they have all necessary expertise in the safety and regulatory ramifications of their applications, and acknowledge and agree that they are solely responsible for all legal, regulatory and safety-related requirements concerning their products and any use of TI products in such safety-critical applications, notwithstanding any applications-related information or support that may be provided by TI. Further, Buyers must fully indemnify TI and its representatives against any damages arising out of the use of TI products in such safetycritical applications.

TI products are neither designed nor intended for use in military/aerospace applications or environments unless the TI products are specifically designated by TI as military-grade or "enhanced plastic." Only products designated by TI as military-grade meet military specifications. Buyers acknowledge and agree that any such use of TI products which TI has not designated as military-grade is solely at the Buyer's risk, and that they are solely responsible for compliance with all legal and regulatory requirements in connection with such use.

TI products are neither designed nor intended for use in automotive applications or environments unless the specific TI products are designated by TI as compliant with ISO/TS 16949 requirements. Buyers acknowledge and agree that, if they use any non-designated products in automotive applications, TI will not be responsible for any failure to meet such requirements

Following are URLs where you can obtain information on other Texas Instruments products and application solutions:

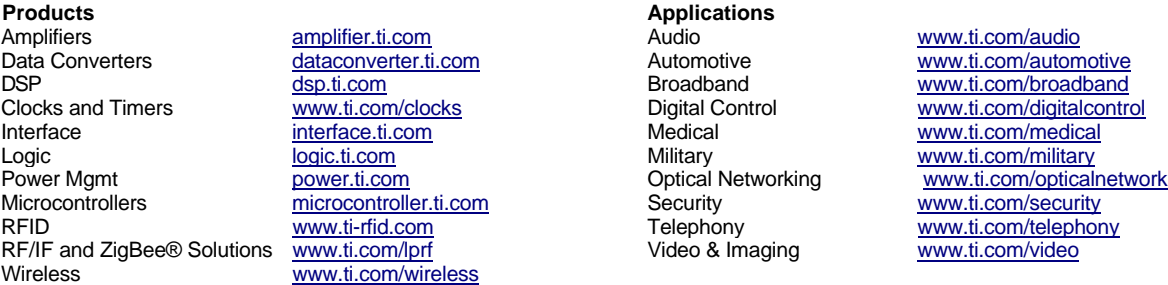

Mailing Address: Texas Instruments, Post Office Box 655303 Dallas, Texas 75265, Copyright 2008, Texas Instruments Incorporated

# **Read This First**

#### <span id="page-2-0"></span>*About This Manual*

This document describes how to install and work with Texas Instruments' (TI) MP3 Decoder implementation on the C64x+ based SoCs. It also provides a detailed Application Programming Interface (API) reference and information on the sample application that accompanies this component.

TI's codec implementations are based on the eXpressDSP Digital Media (XDM) standard. XDM is an extension of the eXpressDSP Algorithm Interface Standard (XDAIS).

### *Intended Audience*

This document is intended for system engineers who want to integrate TI's codecs with other software to build a multimedia system based on the C64x+.

This document assumes that you are fluent in the C language, have a good working knowledge of Digital Signal Processing (DSP), digital signal processors, and DSP applications. Good knowledge of eXpressDSP Algorithm Interface Standard (XDAIS) and eXpressDSP Digital Media (XDM) standard will be helpful.

#### *How to Use This Manual*

This document includes the following chapters:

- **Chapter 1 Introduction**, provides a brief introduction to the XDAIS and XDM standards. It also provides an overview of the codec and lists its supported features.
- □ **Chapter 2 Installation Overview**, describes how to install, build, and run the codec.
- **Chapter 3 Sample Usage**, describes the sample usage of the codec.
- **Chapter 4 API Reference**, describes the data structures and interface functions used in the codec.
- **Appendix A Revision History**, highlights the changes made to the SPRUED0C codec specific user guide to make it SPRUED0D.

#### <span id="page-3-0"></span>*Related Documentation From Texas Instruments*

The following documents describe TI's DSP algorithm standards such as, XDAIS and XDM. To obtain a copy of any of these TI documents, visit the Texas Instruments website at [www.ti.com.](http://www.ti.com/)

- *TMS320 DSP Algorithm Standard Rules and Guidelines* (literature number SPRU352) defines a set of requirements for DSP algorithms that, if followed, allow system integrators to quickly assemble production-quality systems from one or more such algorithms.
- *TMS320 DSP Algorithm Standard API Reference* (literature number SPRU360) describes all the APIs that are defined by the TMS320 DSP Algorithm Interface Standard (also known as XDAIS) specification.
- *Technical Overview of eXpressDSP Compliant Algorithms for DSP Software Producers* (literature number SPRA579) describes how to make algorithms compliant with the TMS320 DSP Algorithm Standard which is part of TI's eXpressDSP technology initiative.
- *Using the TMS320 DSP Algorithm Standard in a Static DSP System* (literature number SPRA577) describes how an eXpressDSPcompliant algorithm may be used effectively in a static system with limited memory.
- *DMA Guide for eXpressDSP-Compliant Algorithm Producers and Consumers* (literature number SPRA445) describes the DMA architecture specified by the TMS320 DSP Algorithm Standard (XDAIS). It also describes two sets of APIs used for accessing DMA resources: the IDMA2 abstract interface and the ACPY2 library.
- *eXpressDSP Digital Media (XDM) Standard API Reference* (literature number SPRUEC8)

The following documents describe TMS320 devices and related support tools:

- *Design and Implementation of an eXpressDSP-Compliant DMA Manager for C6X1X* (literature number SPRA789) describes a C6x1x-optimized (C6211, C6711) ACPY2 library implementation and DMA Resource Manager.
- *TMS320C64x+ Megamodule* (literature number SPRAA68) describes the enhancements made to the internal memory and describes the new features which have been added to support the internal memory architecture's performance and protection.
- *TMS320C64x+ DSP Megamodule Reference Guide* (literature number SPRU871) describes the C64x+ megamodule peripherals.
- *TMS320C64x to TMS320C64x+ CPU Migration Guide* (literature number SPRAA84) describes migration from the Texas Instruments TMS320C64x™ digital signal processor (DSP) to the TMS320C64x+™ DSP.
- *TMS320C6000 Optimizing Compiler v 6.0 Beta User's Guide* (literature number SPRU187N) explains how to use compiler tools

such as compiler, assembly optimizer, standalone simulator, librarybuild utility, and C++ name demangler.

- *TMS320C64x/C64x+ DSP CPU and Instruction Set Reference Guide* (literature number SPRU732) describes the CPU architecture, pipeline, instruction set, and interrupts of the C64x and C64x+ DSPs.
- *TMS320DM6446 Digital Media System-on-Chip* (literature number SPRS283)
- *TMS320DM6446 Digital Media System-on-Chip Errata (Silicon Revision 1.0)* (literature number SPRZ241) describes the known exceptions to the functional specifications for the TMS320DM6446 Digital Media System-on-Chip (DMSoC).
- *TMS320DM6443 Digital Media System-on-Chip* (literature number SPRS282)
- *TMS320DM6443 Digital Media System-on-Chip Errata (Silicon Revision 1.0)* (literature number SPRZ240) describes the known exceptions to the functional specifications for the TMS320DM6443 Digital Media System-on-Chip (DMSoC).
- *TMS320DM644x DMSoC DSP Subsystem Reference Guide* (literature number SPRUE15) describes the digital signal processor (DSP) subsystem in the TMS320DM644x Digital Media System-on-Chip (DMSoC).
- *TMS320DM644x DMSoC ARM Subsystem Reference Guide* (literature number SPRUE14) describes the ARM subsystem in the TMS320DM644x Digital Media System on a Chip (DMSoC).
- *DaVinci Technology Digital Video Innovation Product Bulletin (Rev. A)* (literature number SPRT378A)
- *The DaVinci Effect: Achieving Digital Video Without Complexity White Paper* (literature number SPRY079)
- *DaVinci Benchmarks Product Bulletin* (literature number SPRT379)
- *DaVinci Technology for Digital Video White Paper* (literature number SPRY067)
- *The Future of Digital Video White Paper* (literature number SPRY066)

#### *Related Documentation*

<span id="page-4-0"></span>

You can use the following documents to supplement this user guide:

- *ISO/IEC IS 11172-3 Information Technology -- Coding of Moving Pictures and Associated Audio for Digital Storage Media at up to about 1.5 Mbps -- Part 3: Audio*
- *ISO/IEC IS 13818-3 Information Technology -- Generic Coding of Moving Pictures and Associated Audio Information -- Part 3: Audio*

# <span id="page-5-0"></span>*Abbreviations*

The following abbreviations are used in this document.

*Table 1-1. List of Abbreviations* 

| <b>Abbreviation</b> | <b>Description</b>                         |
|---------------------|--------------------------------------------|
| <b>API</b>          | Application Programming Interface          |
| <b>CBR</b>          | <b>Constant Bit-rate</b>                   |
| EVM                 | <b>Evaluation Module</b>                   |
| <b>Kbps</b>         | Kilo bits per second                       |
| MP3                 | MPEG1 Layer 3                              |
| <b>MPEG</b>         | <b>Motion Picture Expert Group</b>         |
| <b>PCM</b>          | <b>Pulse Code Modulation</b>               |
| VBR                 | Variable Bit-rate                          |
| <b>XDAIS</b>        | eXpressDSP Algorithm Interface<br>Standard |
| XDM                 | eXpressDSP Digital Media                   |

## *Text Conventions*

The following conventions are used in this document:

- Text inside back-quotes ('') represents pseudo-code.
- **Program source code, function and macro names, parameters, and** command line commands are shown in a mono-spaced font.

### *Product Support*

When contacting TI for support on this codec, quote the product name (MP3 Decoder on C64x+) and version number. The version number of the codec is included in the Title of the Release Notes that accompanies this codec.

#### *Trademarks*

Code Composer Studio, the DAVINCI Logo, DAVINCI, DSP/BIOS, eXpressDSP, TMS320, TMS320C64x, TMS320C6000, TMS320DM644x, DRA446, TNETV2685 and TMS320C64x+ are trademarks of Texas Instruments.

# **Contents**

<span id="page-6-0"></span>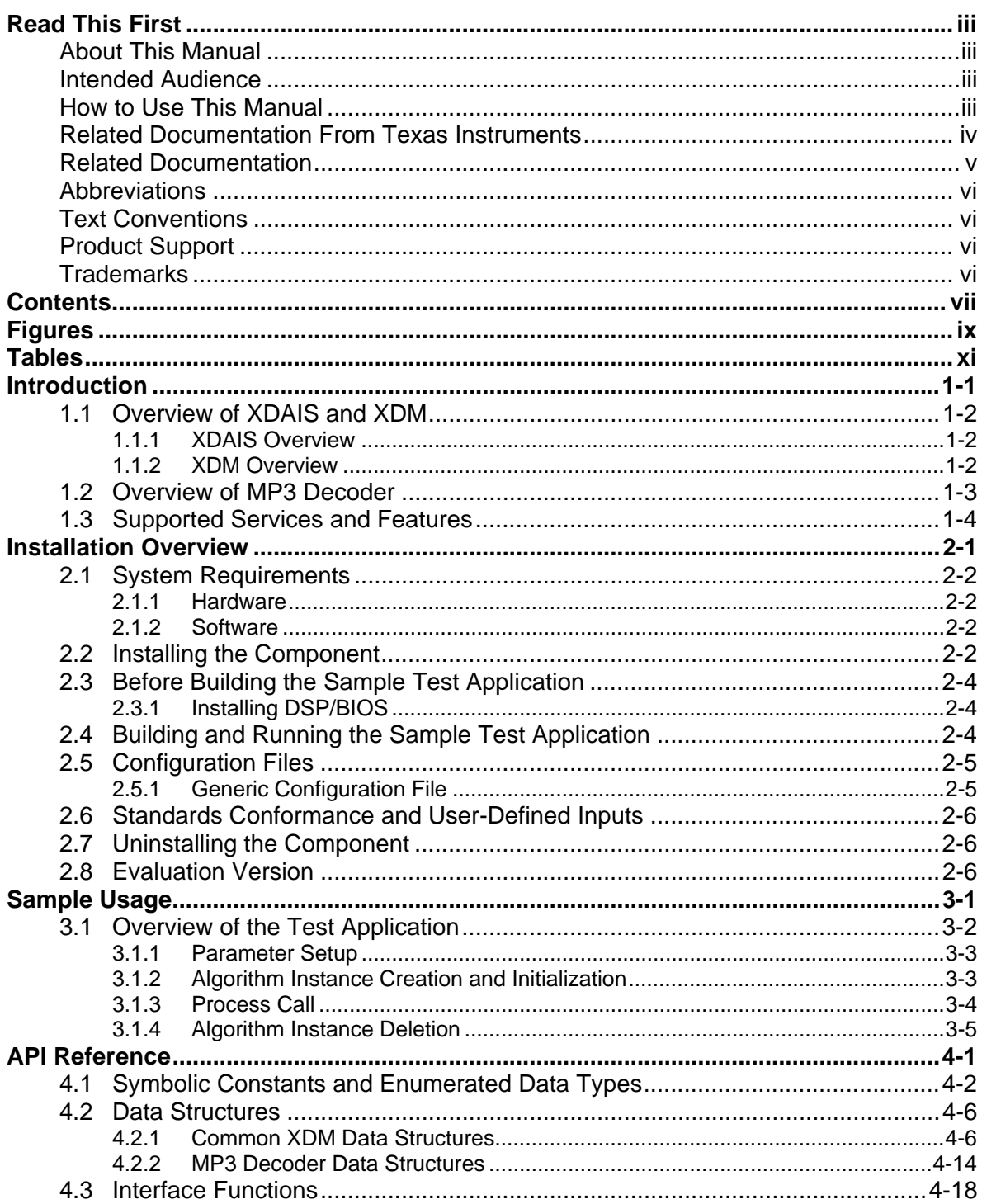

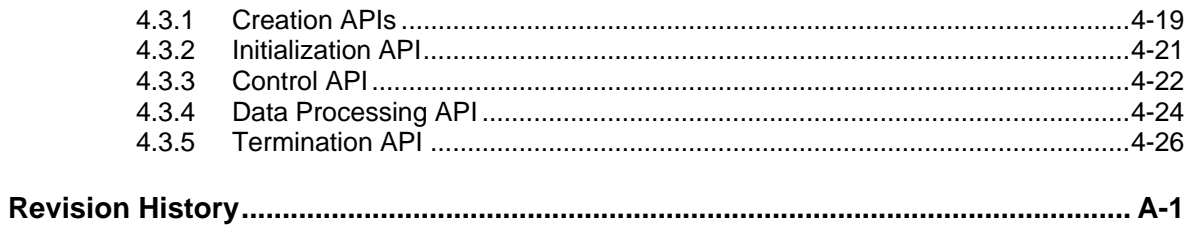

# **Figures**   $\equiv$

<span id="page-8-0"></span>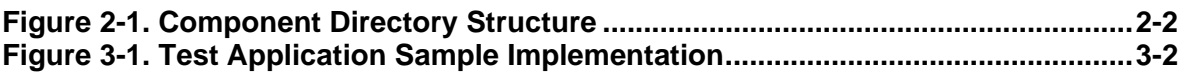

# **This page is intentionally left blank**

# **Tables**

<span id="page-10-0"></span>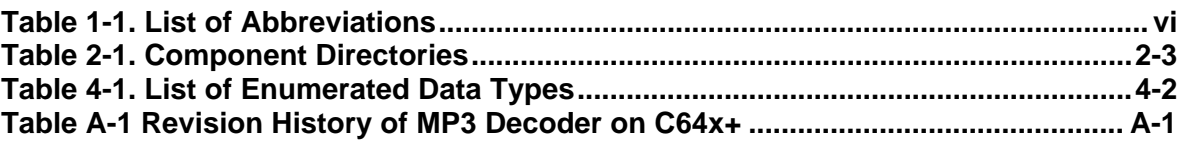

# **This page is intentionally left blank**

# **Chapter 1**

# **Introduction**

<span id="page-12-0"></span>This chapter provides a brief introduction to XDAIS and XDM. It also provides an overview of TI's implementation of the MP3 Decoder on the C64x+ based SoCs and its supported features.

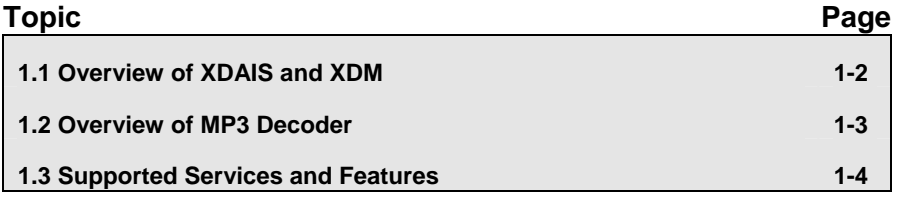

## <span id="page-13-1"></span><span id="page-13-0"></span>**1.1 Overview of XDAIS and XDM**

TI's multimedia codec implementations are based on the eXpressDSP Digital Media (XDM) standard. XDM is an extension of the eXpressDSP Algorithm Interface Standard (XDAIS).

#### *1.1.1 XDAIS Overview*

An eXpressDSP-compliant algorithm is a module that implements the abstract interface IALG. The IALG API takes the memory management function away from the algorithm and places it in the hosting framework. Thus, an interaction occurs between the algorithm and the framework. This interaction allows the client application to allocate memory for the algorithm and also share memory between algorithms. It also allows the memory to be moved around while an algorithm is operating in the system. In order to facilitate these functionalities, the IALG interface defines the following APIs:

- algAlloc()
- algInit()
- algActivate()
- algDeactivate()
- algFree()

The algAlloc() API allows the algorithm to communicate its memory requirements to the client application. The  $\alpha l q$ Init() API allows the algorithm to initialize the memory allocated by the client application. The algFree () API allows the algorithm to communicate the memory to be freed when an instance is no longer required.

Once an algorithm instance object is created, it can be used to process data in real-time. The algActivate() API provides a notification to the algorithm instance that one or more algorithm processing methods is about to be run zero or more times in succession. After the processing methods have been run, the client application calls the algDeactivate() API prior to reusing any of the instance's scratch memory.

The IALG interface also defines three more optional APIs algControl(), algNumAlloc(), and algMoved(). For more details on these APIs, see *TMS320 DSP Algorithm Standard API Reference* (literature number SPRU360).

#### *1.1.2 XDM Overview*

In the multimedia application space, you have the choice of integrating any codec into your multimedia system. For example, if you are building a video decoder system, you can use any of the available video decoders (such as MPEG4, H.263, or H.264) in your system. To enable easy integration with the client application, it is important that all codecs with similar functionality use similar APIs. XDM was primarily defined as an extension to XDAIS to ensure uniformity across different classes of codecs <span id="page-14-0"></span>(for example audio, video, image, and speech). The XDM standard defines the following two APIs:

- control()
- process()

The control() API provides a standard way to control an algorithm instance and receive status information from the algorithm in real-time. The control() API replaces the algControl() API defined as part of the IALG interface. The process() API does the basic processing (encode/decode) of data.

Apart from defining standardized APIs for multimedia codecs, XDM also standardizes the generic parameters that the client application must pass to these APIs. The client application can define additional implementation specific parameters using extended data structures.

The following figure depicts the XDM interface to the client application.

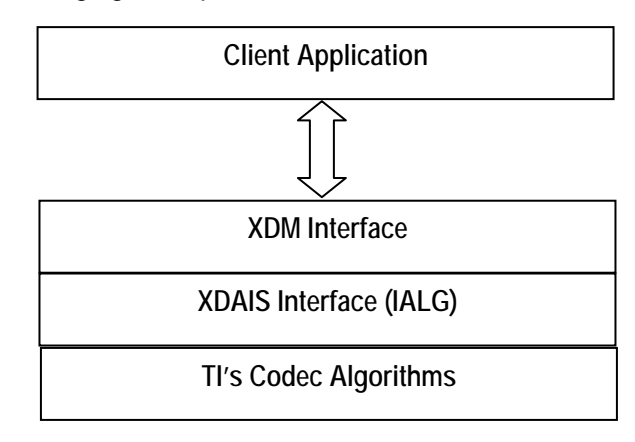

As depicted in the figure, XDM is an extension to XDAIS and forms an interface between the client application and the codec component. XDM insulates the client application from component-level changes. Since TI's multimedia algorithms are XDM compliant, it provides you with the flexibility to use any TI algorithm without changing the client application code. For example, if you have developed a client application using an XDMcompliant MPEG4 video decoder, then you can easily replace MPEG4 with another XDM-compliant video decoder, say H.263, with minimal changes to the client application.

For more details, see *eXpressDSP Digital Media (XDM) Standard API Reference* (literature number SPRUEC8).

#### <span id="page-14-1"></span>**1.2 Overview of MP3 Decoder**

MP3 is one of the most popular audio compression standards across wide spectrum of application ranging from portable player, cell phones, music systems, internet, and so on.

### <span id="page-15-1"></span><span id="page-15-0"></span>**1.3 Supported Services and Features**

This user guide accompanies TI's implementation of MP3 Decoder on the C64x+ based SoCs. This version of the codec has the following supported features:

- Supports ISO/IEC 11172-3 Layer 1, Layer 2, and Layer 3 compliant streams.
- □ Supports Variable Bit-rate (VBR) and Constant Bit-rate (CBR) modes. The VBR encoding provides a higher overall sound quality with smaller file size.
- Supports bit-rates of 32 to 448 kbps for Layer 1, 32 to 384 kbps for Layer 2, and 8 to 320 kbps for Layer 3.
- □ Supports mono, stereo, and dual channel input streams.
- Outputs 16-bit raw Pulse Code Modulation (PCM) samples. If two channels of audio data are produced, the output can be either in interleaved or block format.
- Layer 1 and Layer 2 decoder is compliant only with ISO/IEC 11172-3 (MPEG1 audio) standard.
- Layer 3 decoder is compliant with the following standards:
	- o ISO/IEC 11172-3 (MPEG 1) (48 KHz, 44.1 KHz, and 32 KHz)
	- o ISO/IEC 13818-3 (MPEG 2) (24 KHz, 22.05 KHz, and 16 KHz)
	- o MPEG 2.5 extension (12 KHz, 11.025 KHz, and 8 KHz) sampling rates
- Does not support free format streams.
- eXpressDSP Digital Media (XDM 1.0 IAUDDEC1) compliant

# **Installation Overview**

<span id="page-16-0"></span>This chapter provides a brief description on the system requirements and instructions for installing the codec component. It also provides information on building and running the sample test application.

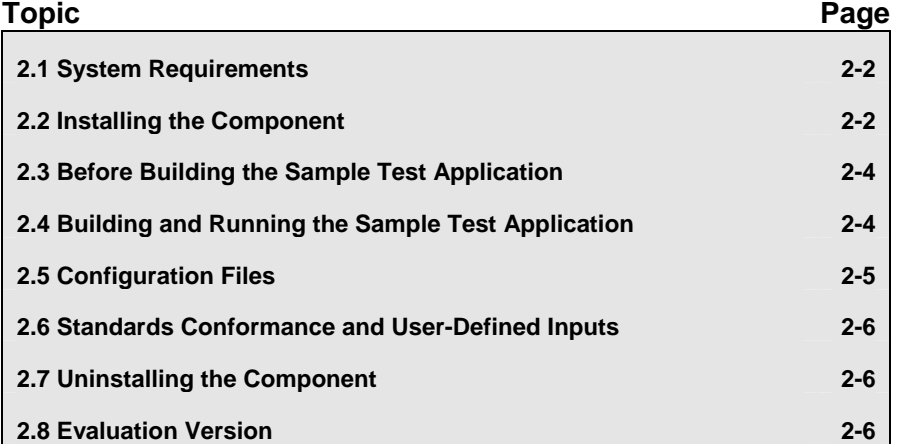

## <span id="page-17-1"></span><span id="page-17-0"></span>**2.1 System Requirements**

This section describes the hardware and software requirements for the normal functioning of the codec component.

#### <span id="page-17-4"></span>*2.1.1 Hardware*

This codec has been built and tested on DM644x EVM with XDS560 JTAG.

This codec also supports DM6446, DRA446, DM6437, DM648, DM6467, OMAP2530 and OMAP3530 platforms.

#### *2.1.2 Software*

The following are the software requirements for the normal functioning of the codec:

- **Development Environment:** This project is developed using Code Composer Studio version 3.2.37.12.
- □ Code Generation Tools: This project is compiled, assembled, archived, and linked using the code generation tools version 6.0.8.
- **DSP/BIOS:** This project has been validated with DSP/BIOS version 5.31.

## <span id="page-17-2"></span>**2.2 Installing the Component**

The codec component is released as a compressed archive. To install the codec, extract the contents of the zip file onto your local hard disk. The zip file extraction creates a parent directory called 100\_A\_MP3\_D\_1\_31\_00, under which another directory named C64XPLUS\_L1L2L3 is created. [Figure 2-1](#page-17-3) shows the sub-directories created in C64XPLUS\_L1L2L3.

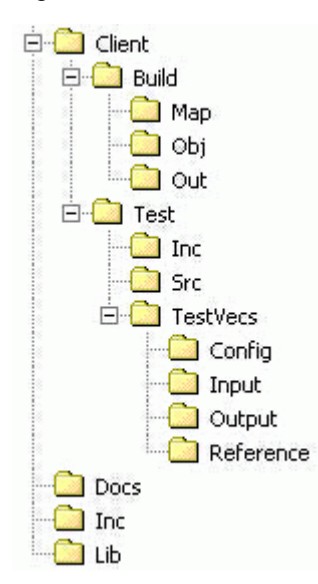

<span id="page-17-3"></span>*Figure 2-1. Component Directory Structure* 

#### **Note:**

If you are installing an evaluation version of this codec, the parent directory name will be 100E\_A\_MP3\_D\_1\_31\_00.

[Table 2-1](#page-18-1) provides a description of the sub-directories created in the C64XPLUS\_L1L2L3 directory.

<span id="page-18-1"></span><span id="page-18-0"></span>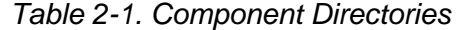

 $\overline{a}$ 

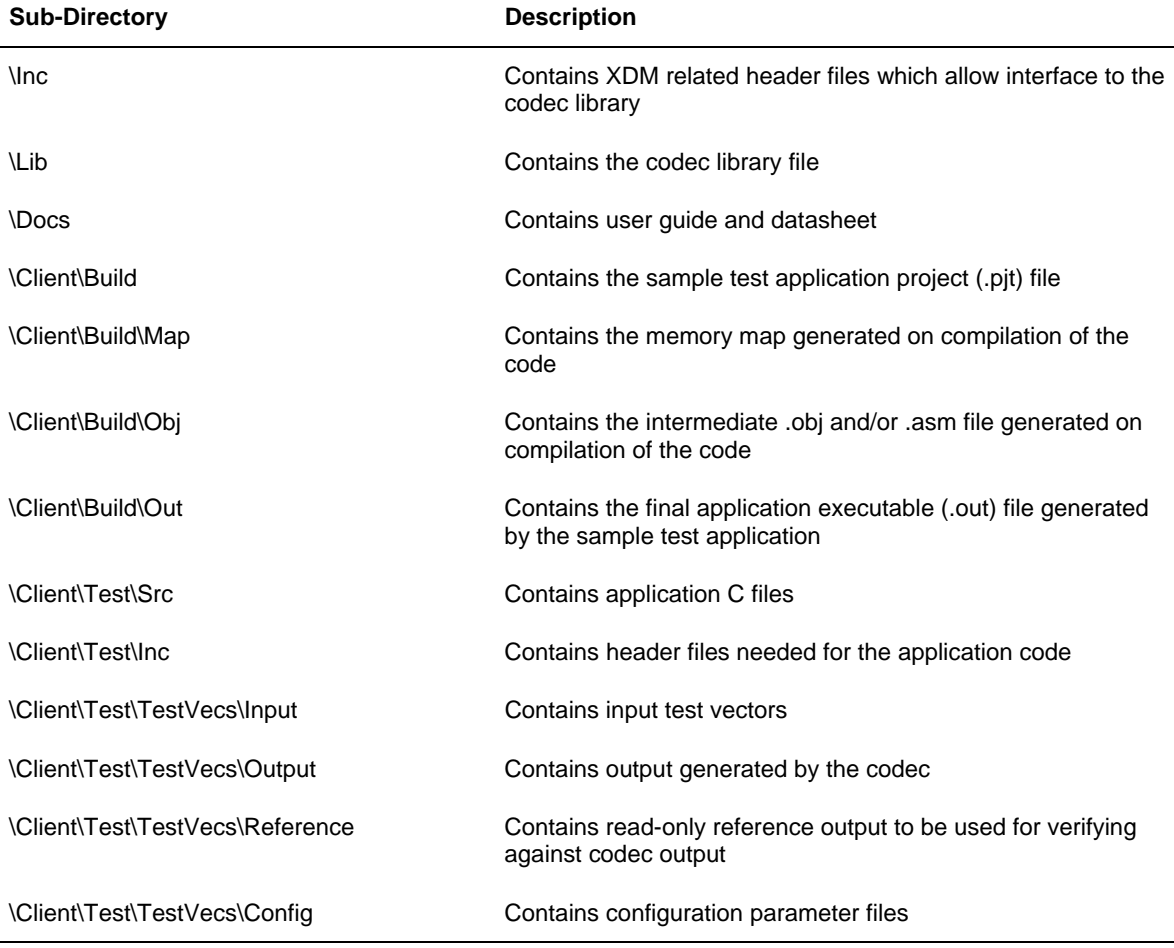

2-3

# <span id="page-19-1"></span><span id="page-19-0"></span>**2.3 Before Building the Sample Test Application**

This codec is accompanied by a sample test application. To run the sample test application, you need DSP/BIOS. This version of the codec has been validated with DSP/BIOS version 5.31.

#### *2.3.1 Installing DSP/BIOS*

You can download DSP/BIOS from the TI external website:

[https://www-a.ti.com/downloads/sds\\_support/targetcontent/bios/index.html](https://www-a.ti.com/downloads/sds_support/targetcontent/bios/index.html)

Install DSP/BIOS at the same location where you have installed Code Compose Studio. For example:

<install directory>\CCStudio\_v3.2

The sample test application uses the following DSP/BIOS files:

- □ Header file, bcache.h available in the <install directory>\CCStudio\_v3.2\<bios\_directory>\packages\ti\bios\ include directory.
- Library file, biosDM420.a64P available in the <install directory>\CCStudio\_v3.2\<bios\_directory>\packages\ti\bios\ lib directory.

## <span id="page-19-2"></span>**2.4 Building and Running the Sample Test Application**

This codec is accompanied by a sample test application. This application will run in TI's Code Composer Studio development environment. To build and run the sample application in Code Composer Studio, follow these steps:

- 1) Verify that you have installed of TI's Code Composer Studio version 3.2.37.12 and code generation tools version 6.0.8.
- 2) Verify that the codec object library mp3dec\_tii\_l1l2l3.l64P exists in the \Lib sub-directory.
- 3) Open the test application project file, TestAppDecoder.pjt in Code Composer Studio. This file is available in the \Client\Build subdirectory.
- 4) Select **Project > Build** to build the sample test application. This creates an executable file, TestAppDecoder.out in the \Client\Build\Out sub-directory.
- 5) Select **File > Load**, browse to the \Client\Build\Out sub-directory, select the codec executable created in step 4, and load it into Code Composer Studio in preparation for execution.
- 6) Select **Debug > Run** to execute the sample test application.

The sample test application takes the input files stored in the \Client\Test\TestVecs\Input sub-directory, runs the codec, and uses the reference files stored in the \Client\Test\TestVecs\Reference subdirectory to verify that the codec is functioning as expected.

7) On successful completion, the application displays the message "Decoder compliance test passed/failed" for each frame.

#### <span id="page-20-1"></span><span id="page-20-0"></span>**2.5 Configuration Files**

This codec is shipped with a generic configuration file (Testvecs.cfg) that specifies input and reference files for the sample test application.

#### <span id="page-20-2"></span>*2.5.1 Generic Configuration File*

The sample test application shipped along with the codec uses the configuration file, Testvecs.cfg for determining the input and reference files for running the codec and checking for compliance. The Testvecs.cfg file is available in the \Client\Test\TestVecs\Config sub-directory.

The format of the Testvecs.cfg file is:

```
X 
Input 
Output/Reference 
Y
```
where:

- $\Box$  x may be set as:
	- o 1 for compliance checking, no output file is created
	- $\circ$  0 for writing the output to the output file

The default setting of Testvecs.cfg file is for compliance checking.

- $\Box$  Input is the input file name (use complete path).
- $\Box$  Output/Reference is the output file name (if x is 0) or reference file name (if  $x$  is 1).
- $\Box$   $\Upsilon$  is the desired channel mode
	- $O M$ ono
	- o 1 Stereo

1

o 2 - Dual Mono

A sample Testvecs.cfg file is as shown:

```
..\..\Test\TestVecs\Input\fl11.mp3 
..\..\Test\TestVecs\Reference\fl11.pcm 1
0 
..\..\Test\TestVecs\Input\fl11.mp3 
..\..\Test\TestVecs\Output\fl11.pcm 1
```
### <span id="page-21-1"></span><span id="page-21-0"></span>**2.6 Standards Conformance and User-Defined Inputs**

To check the conformance of the codec for the default input file shipped along with the codec, follow the steps as described in Section [2.4](#page-19-2).

To check the conformance of the codec for other input files of your choice, follow these steps:

- 1) Copy the input files to the \Client\Test\TestVecs\Inputs sub-directory.
- 2) Copy the reference files to the \Client\Test\TestVecs\Reference subdirectory.
- 3) Edit the configuration file, Testvecs.cfg available in the \Client\Test\TestVecs\Config sub-directory. For details on the format of the Testvecs.cfg file, see Section [2.5.1.](#page-20-2)
- 4) Execute the sample test application. On successful completion, the application displays one of the following message for each frame:
	- $\circ$  "Decoder compliance test passed/failed" (if x is 1)
	- $\circ$  "Decoder output dump completed" (if x is 0)

If you have chosen the option to write to an output file  $(x \text{ is } 0)$ , you can use any standard file comparison utility to compare the codec output with the reference output and check for conformance.

#### **Note:**

The comparison is valid only with a set of vectors provided as part of the release package

### <span id="page-21-2"></span>**2.7 Uninstalling the Component**

To uninstall the component, delete the codec directory from your hard disk.

# <span id="page-21-3"></span>**2.8 Evaluation Version**

If you are using an evaluation version of this codec, an audible tone will be heard for every 300<sup>th</sup> frame.

**Chapter 3** 

# **Sample Usage**

<span id="page-22-0"></span>This chapter provides a detailed description of the sample test application that accompanies this codec component.

# <span id="page-23-0"></span>**3.1 Overview of the Test Application**

The test application exercises the IAUDDEC1 base class of the MP3 Decoder library. The main test application files are TestAppDecoder.c and TestAppDecoder.h. These files are available in the \Client\Test\Src and \Client\Test\Inc sub-directories respectively.

[Figure 3-1](#page-23-1) depicts the sequence of APIs exercised in the sample test application.

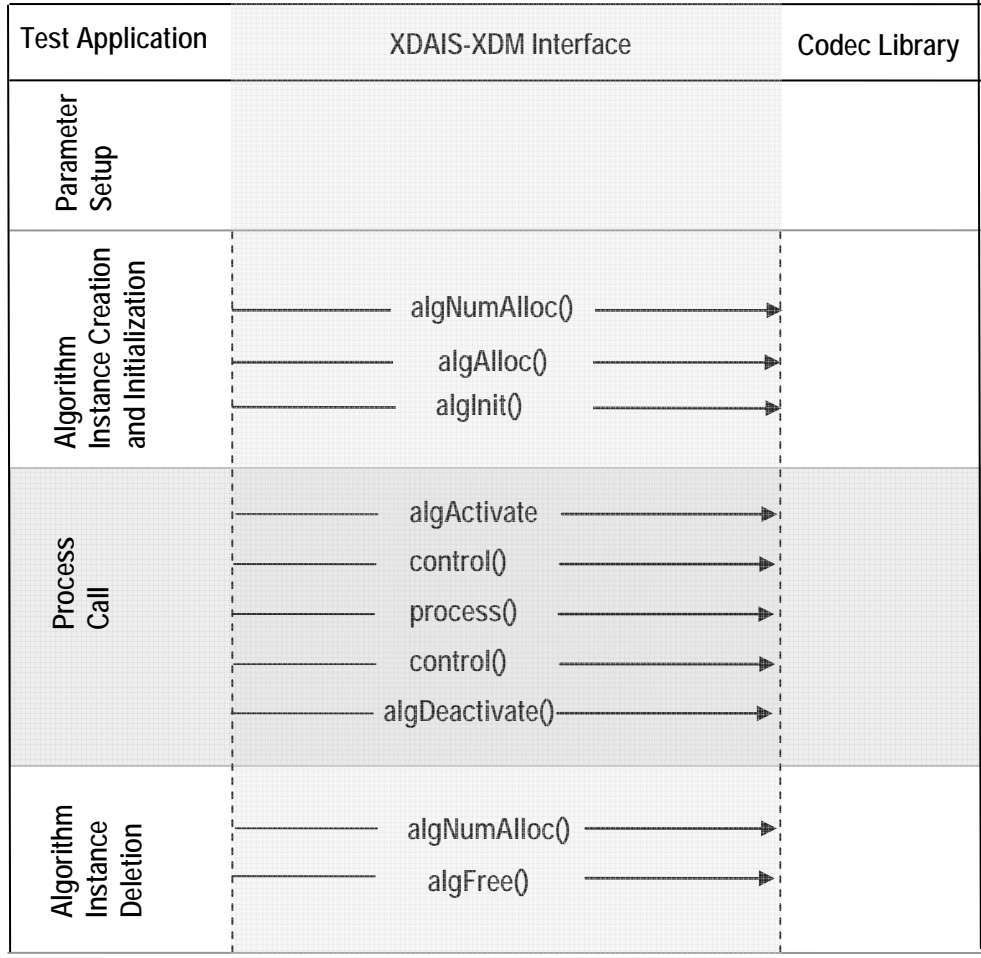

<span id="page-23-1"></span>*Figure 3-1. Test Application Sample Implementation* 

**Note:** 

Audio codecs do not use algActivate() and algDeactivate() APIs.

The test application is divided into four logical blocks:

- □ Parameter setup
- □ Algorithm instance creation and initialization
- D Process call
- □ Algorithm instance deletion

#### <span id="page-24-0"></span>*3.1.1 Parameter Setup*

Each codec component requires various codec configuration parameters to be set at initialization. For example, a video codec requires parameters such as video height, video width, and so on. The test application obtains the required parameters from the Decoder configuration files.

In this logical block, the test application performs the following:

1) Opens the generic configuration file, Testvecs.cfg and reads the compliance checking parameter, input file name, and output/reference file name.

For more details on the configuration files, see Section [2.5](#page-20-1).

2) Reads the input bit-stream into the application input buffer.

After successful completion of the above steps, the test application does the algorithm instance creation and initialization.

#### *3.1.2 Algorithm Instance Creation and Initialization*

In this logical block, the test application accepts the various initialization parameters and returns an algorithm instance pointer. The following APIs are called in sequence:

- 1) algNumAlloc() To query the algorithm about the number of memory records it requires.
- 2)  $algA1loc()$  To query the algorithm about the memory requirement to be filled in the memory records.
- 3)  $algInit()$  To initialize the algorithm with the memory structures provided by the application.

A sample implementation of the create function that calls algNumAlloc(), algAlloc(), and algInit() in sequence is provided in the ALG create() function implemented in the alg\_create.c file.

# <span id="page-25-0"></span>*3.1.3 Process Call*

After algorithm instance creation and initialization, the test application performs the following:

- 1) Sets the dynamic parameters (if they change during run-time) by calling the control() function with the XDM SETPARAMS command.
- 2) Sets the input and output buffer descriptors required for the process() function call. The input and output buffer descriptors are obtained by calling the control() function with the XDM GETBUFINFO command.
- 3) Calls the process () function to encode/decode a single frame of data. The behavior of the algorithm can be controlled using various dynamic parameters (see Section [4.2.1.9\)](#page-38-0). The inputs to the process function are input and output buffer descriptors, pointer to the IAUDDEC1\_InArgs and IAUDDEC1\_OutArgs structures.

There could be any ordering of control() and process() functions. The following APIs are called in sequence:

- 1) control() (optional) To query the algorithm on status or setting of dynamic parameters etc., using the six available control commands.
- 2) process() To call the Decoder with appropriate input/output buffer and arguments information.
- 3) control() (optional) To query the algorithm on status or setting of dynamic parameters etc., using the six available control commands.

The do-while loop encapsulates frame level process() call and updates the input buffer pointer every time before the next call. The do-while loop breaks off either when an error condition occurs or when the input buffer exhausts. It also protects the process() call from file operations by placing appropriate calls for cache operations as well. The test application does a cache invalidate for the valid input buffers before process() and a cache write back invalidate for output buffers after process().

In the sample test application, after calling process(), the output data is either dumped to a file or compared with a reference file.

# <span id="page-26-0"></span>*3.1.4 Algorithm Instance Deletion*

Once encoding/decoding is complete, the test application must delete the current algorithm instance. The following APIs are called in sequence:

- 1) algNumAlloc() To query the algorithm about the number of memory records it used.
- 2) algFree() To query the algorithm to get the memory record information

A sample implementation of the delete function that calls algNumAlloc() and algFree() in sequence is provided in the ALG delete() function implemented in the alg\_create.c file.

# **This page is intentionally left blank**

# **API Reference**

<span id="page-28-0"></span>This chapter provides a detailed description of the data structures and interfaces functions used in the codec component.

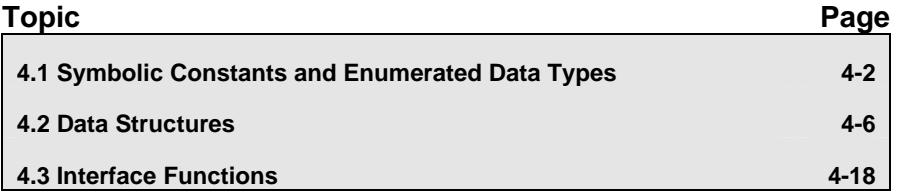

# <span id="page-29-1"></span><span id="page-29-0"></span>**4.1 Symbolic Constants and Enumerated Data Types**

This section summarizes all the symbolic constants specified as either #define macros and/or enumerated C data types. For each symbolic constant, the semantics or interpretation of the same is also provided.

| $\frac{1}{2}$ and $\frac{1}{2}$ is the Endinomical Data Types<br><b>Group or Enumeration</b><br><b>Class</b> | <b>Symbolic Constant Name</b> | <b>Description or Evaluation</b>                                                                      |
|----------------------------------------------------------------------------------------------------|-------------------------------|----------------------------------------------------------------------------------------------------|
| IAUDIO ChannelMode                                                                                           | IAUDIO 1 0                    | Mono                                                                                                  |
|                                                                                                    | IAUDIO 2 0                    | <b>Stereo</b>                                                                                         |
|                                                                                                    | IAUDIO 11 0                   | Dual Mono                                                                                             |
|                                                                                                    | IAUDIO 3 0                    | Left, Right, Center.<br>Not supported in this version of MP3<br>Decoder.                              |
|                                                                                                    | IAUDIO 2 1                    | Left, Right, Sur.<br>Not supported in this version of MP3<br>Decoder.                                 |
|                                                                                                    | IAUDIO_3_1                    | Left, Right, Center, Sur.<br>Not supported in this version of MP3<br>Decoder.                         |
|                                                                                                    | IAUDIO 2 2                    | Left, Right, SurL, SurR.<br>Not supported in this version of MP3<br>Decoder.                          |
|                                                                                                    | $IAUDIO_3_2$                  | Left, Right, Center, SurL, SurR.<br>Not supported in this version of MP3<br>Decoder.                  |
|                                                                                                    | IAUDIO 2 3                    | Left, Right, SurL, SurR, surC.<br>Not supported in this version of MP3<br>Decoder.                    |
|                                                                                                    | IAUDIO_3_3                    | Left, Right, Center, SurL, SurR, surC.<br>Not supported in this version of MP3<br>Decoder.            |
|                                                                                                    | $IAUDIO_3_4$                  | Left, Right, Center, SurL, SurR, sideL,<br>sideR.<br>Not supported in this version of MP3<br>Decoder. |
| IAUDIO PcmFormat                                                                                             | IAUDIO BLOCK                  | Left channel data followed by right<br>channel data.                                                  |
|                                                                                                    | IAUDIO INTERLEAVED            | Left and right channel data interleaved.                                                              |
| IAUDIO DualMonoMode                                                                                          | IAUDIO DUALMONO LR            | Play/encode both left and right channel.                                                              |
|                                                                                                    | IAUDIO DUALMONO LEFT          | Play/encode only left channel.                                                                        |

*Table 4-1. List of Enumerated Data Types* 

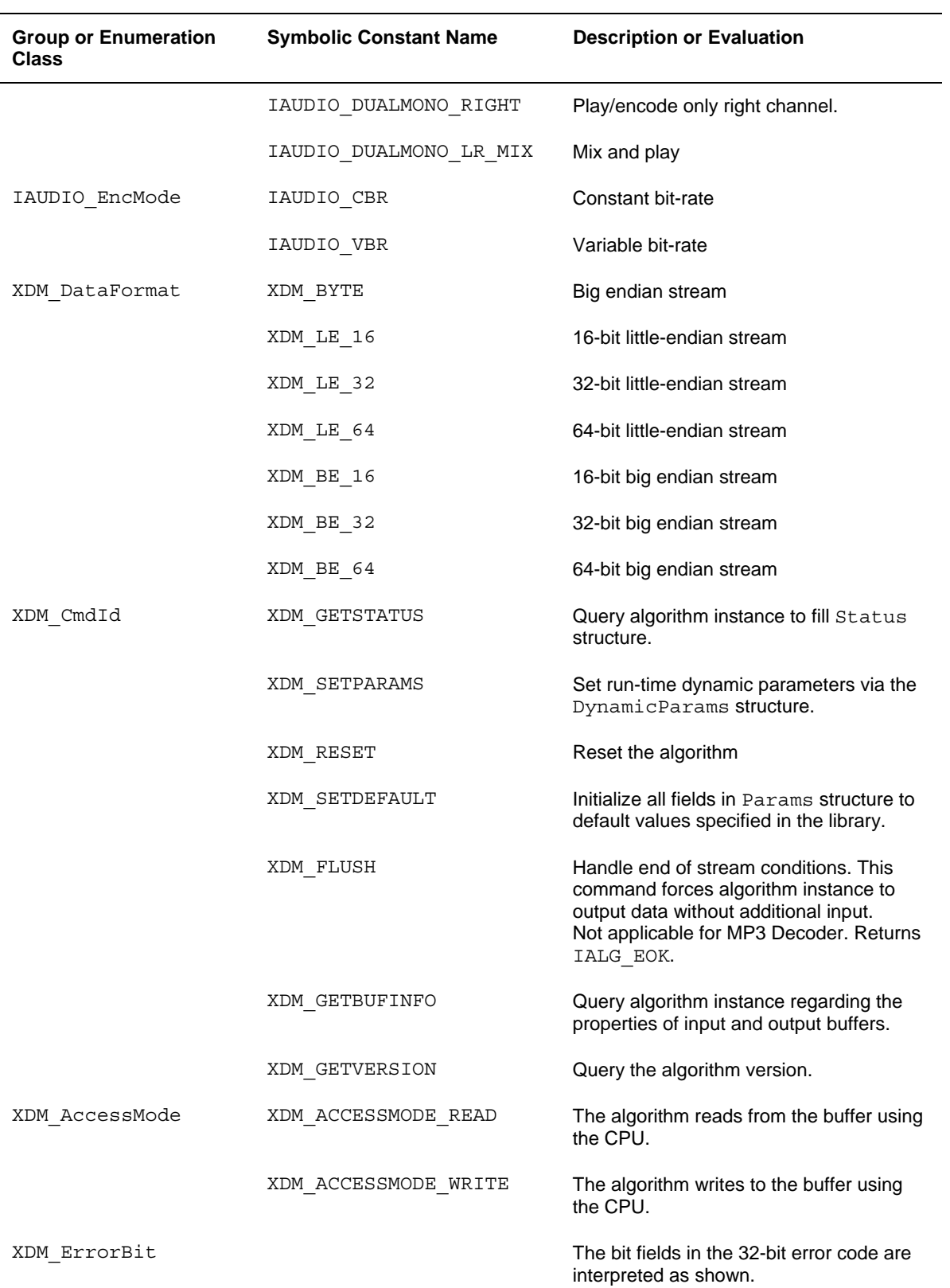

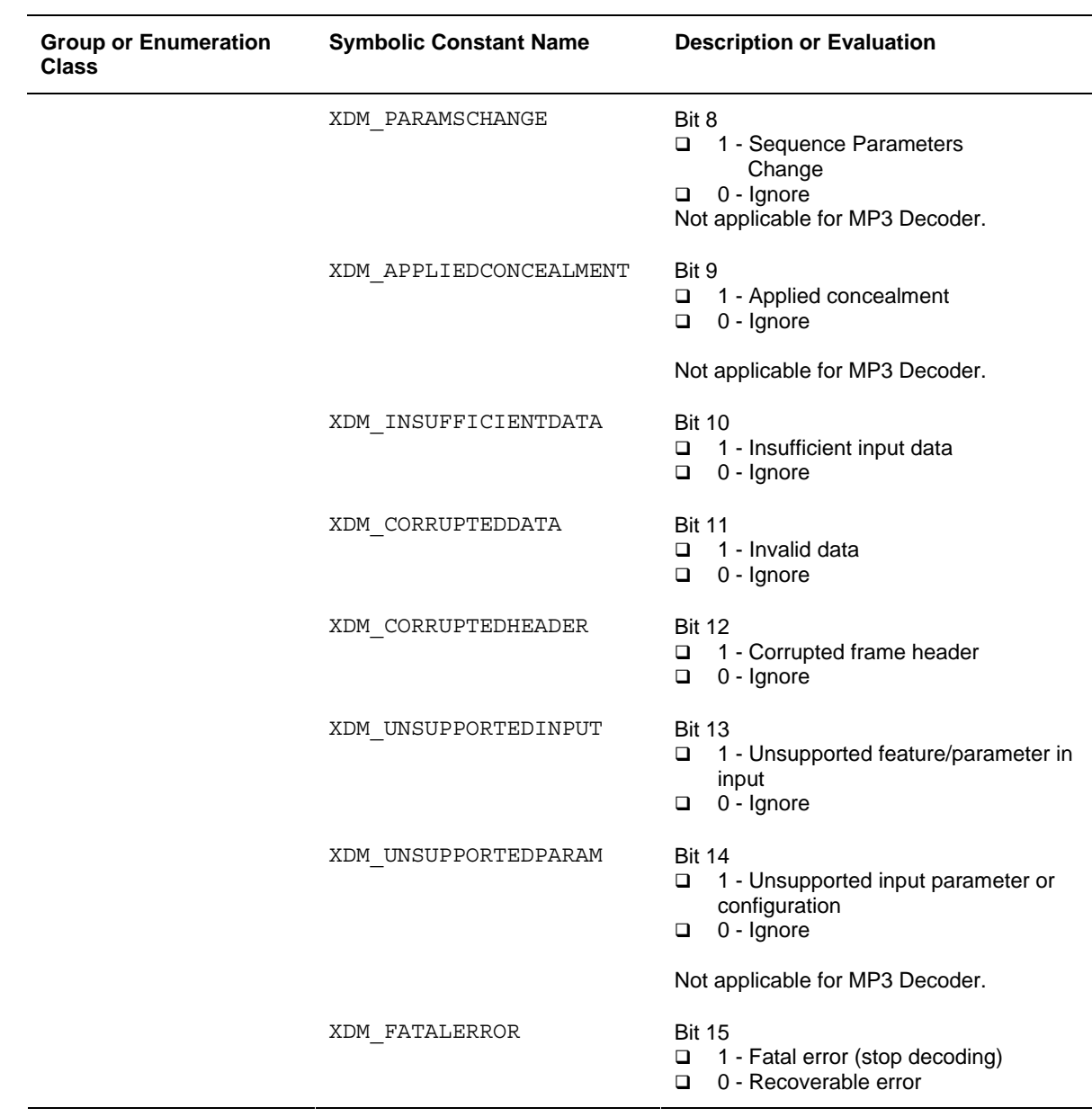

#### **Note:**

The remaining bits that are not mentioned in XDM\_ErrorBit are interpreted as:

- Bit 16 32: Reserved
- Bit 8 15: Reserved
- □ Bit 0 7: Codec and implementation specific.

The MP3 Decoder uses a numerical value to define specific extended errors/warnings as follows:

- $\Box$  0 No error
- 1 Sync word not found
- 2 Stream is not layer 3
- □ 3 Free format not supported
- 4 Main data length invalid
- 5 Joint stereo bound error
- 6 Insufficient input data
- 7 Invalid input data
- 8 Bad PCM data warning
- 9 Change in number of channels between frames
- □ 10 Change in sampling frequency between frames
- 11 Change in bitrate between frames
- □ 12 Change in layer between frames
- 13 Error in scalefactor decoding
- 14 Error in Huffman decoding
- □ 15 Error in inverse quantization
- □ 16 Error in alias cancellation
- 17 Error in inverse MDCT
- $\Box$  18 Error in polyphase synthesis
- □ 19 Internal Pointer NULL error
- □ 20 CRC check failed
- 21 Input bitstream parameters not supported

The decoder has to be reset only in case of fatal errors. In other cases, the application can continue decoding without any problem.

# <span id="page-33-1"></span><span id="page-33-0"></span>**4.2 Data Structures**

This section describes the XDM defined data structures that are common across codec classes. These XDM data structures can be extended to define any implementation specific parameters for a codec component.

### <span id="page-33-2"></span>*4.2.1 Common XDM Data Structures*

This section includes the following common XDM data structures:

- XDM\_BufDesc
- XDM\_SingleBufDesc
- XDM1\_SingleBufDesc
- XDM1\_BufDesc
- XDM\_AlgBufInfo
- **I** IAUDDEC1 Fxns
- IAUDDEC1\_Params
- IAUDDEC1\_DynamicParams
- IAUDDEC1\_InArgs
- IAUDDEC1\_Status
- IAUDDEC1\_OutArgs

# *4.2.1.1 XDM\_BufDesc*

#### **║ Description**

This structure defines the buffer descriptor for input and output buffers.

# **║ Fields**

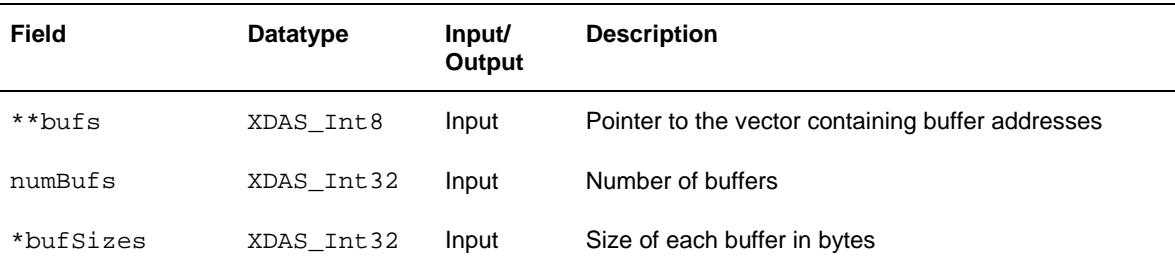

# *4.2.1.2 XDM\_SingleBufDesc*

#### **║ Description**

This structure defines the single buffer descriptor for input and output buffers.

### **║ Fields**

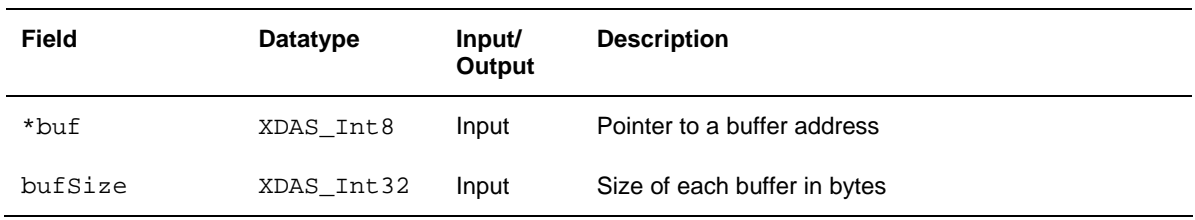

# *4.2.1.3 XDM1\_SingleBufDesc*

#### **║ Description**

This structure defines the single buffer descriptor for input and output buffers.

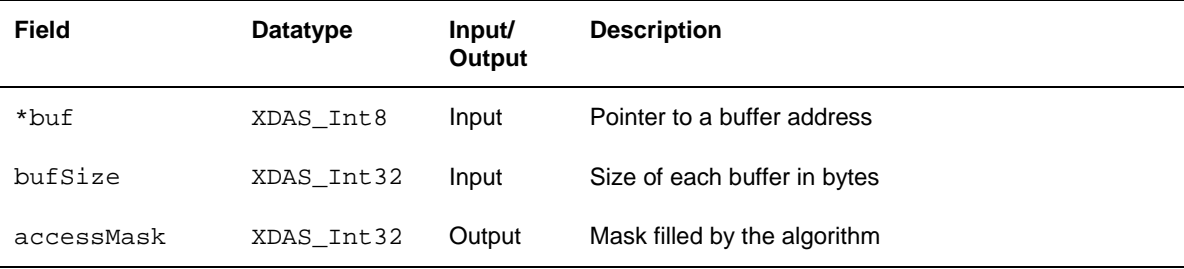

# *4.2.1.4 XDM1\_BufDesc*

#### **║ Description**

This structure defines the buffer descriptor for input and output buffers.

#### **║ Fields**

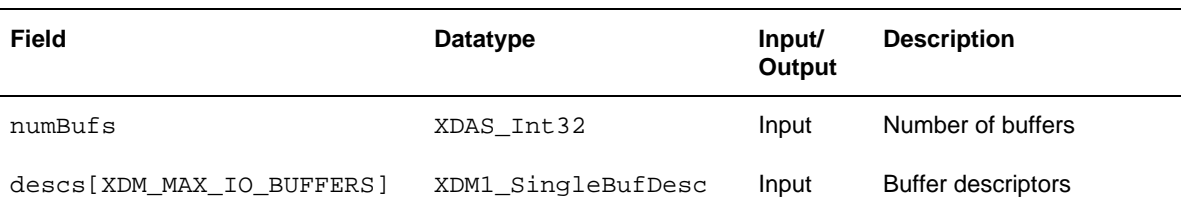

#### *4.2.1.5 XDM\_AlgBufInfo*

#### **║ Description**

This structure defines the buffer information descriptor for input and output buffers. This structure is filled when you invoke the control () function with the XDM GETBUFINFO command.

**║ Fields** 

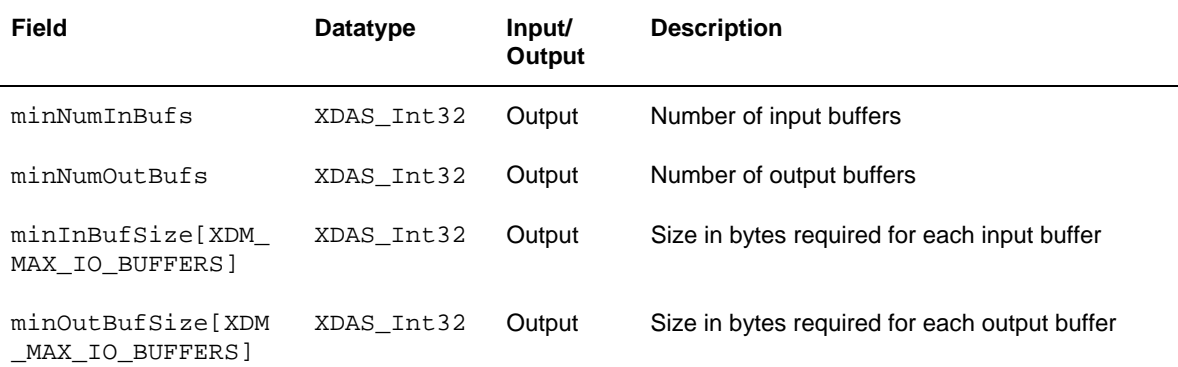

#### **Note:**

For MP3 Decoder, the buffer details are:

- Number of input buffer required is 1.
- Number of output buffer required is 1.
- □ The size of the input buffer should be such that atleast one frame of encoded data is present in the input buffer. The input buffer size is 2880 bytes. The output buffer size (in bytes) for worst case (Layer 2) is 4608 bytes.

These are the maximum buffer sizes but you can reconfigure depending on the format of the bit-stream.

# *4.2.1.6 IAUDDEC1\_Fxns*

### **║ Description**

This structure contains pointers to all the XDAIS and XDM interface functions.

**║ Fields** 

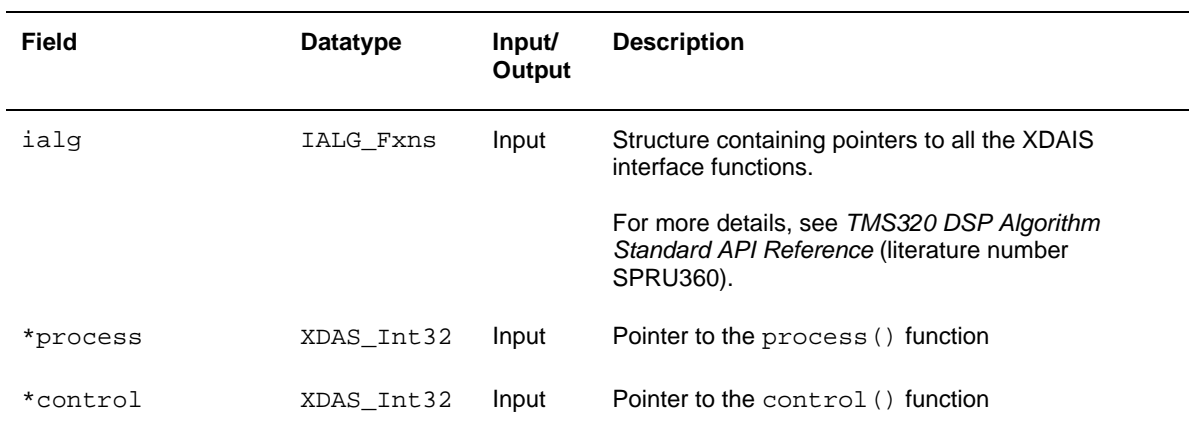

# *4.2.1.7 IAUDDEC1\_Params*

#### **║ Description**

This structure defines the creation parameters for an algorithm instance object. Set this data structure to NULL, if you are not sure of the values to specify for these parameters.

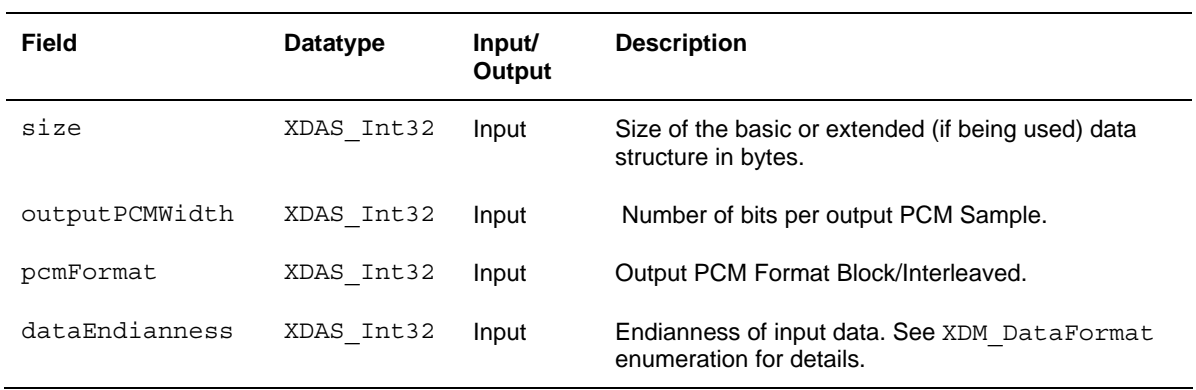

#### **Note:**

- Currently, the MP3 decoder implementation supports XDM\_BYTE format.
- **D** MP3 Decoder supports only output PCMWidth of 16.
- MP3 Decoder supports both IAUDIO\_BLOCK and IAUDIO INTERLEAVED PCM format.

## *4.2.1.8 IAUDDEC1\_DynamicParams*

#### **║ Description**

This structure defines the run-time parameters for an algorithm instance object. Set this data structure to NULL, if you are not sure of the values to be specified for these parameters.

**║ Fields** 

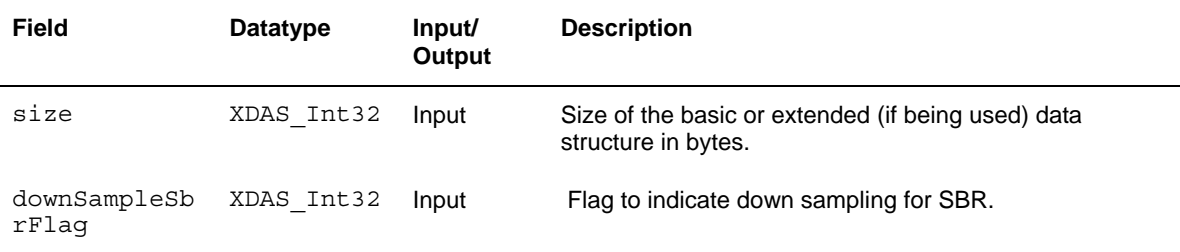

**Note:** 

MP3 decoder does not support downSampleSbrFlag and will ignore this flag.

# <span id="page-38-0"></span>*4.2.1.9 IAUDDEC1\_InArgs*

#### **║ Description**

This structure defines the run-time input arguments for an algorithm instance object.

**║ Fields** 

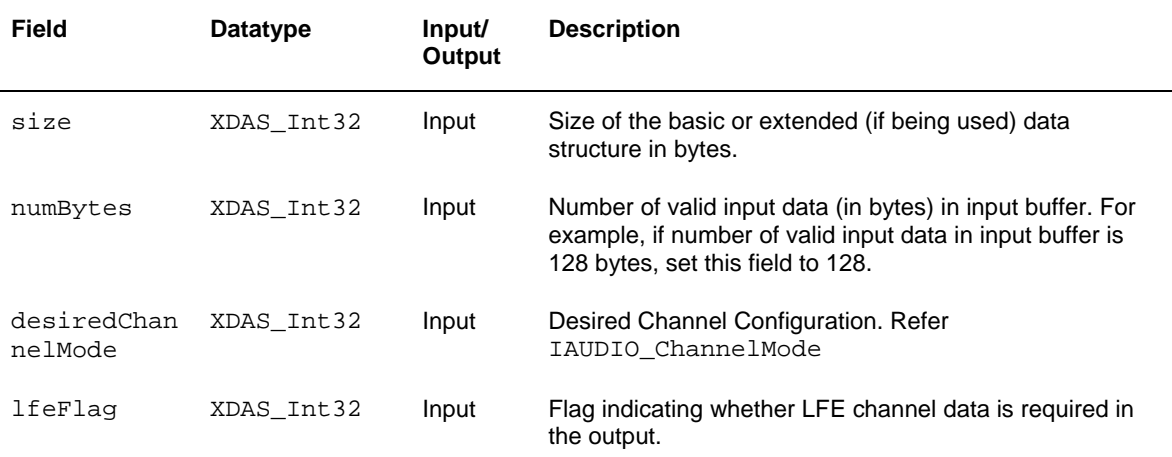

#### **Note:**

 MP3 decoder supports Mono, stereo and dual Mono channel modes.

For a mono stream if the desired channel mode is stereo or dual mono, decoder does 3dB attenuation on PCM output.

- MP3 Decoder does not support LFE channel. LfeFlag should be always 0.
- If the desiredChannelMode is IAUDIO\_11\_0, then outputchannelMode will also be IAUDIO\_11\_0 only if the stream is a dualmono stream. If the stream is stereo, then outputChannelMode will be IAUDIO\_2\_0.
- If the desiredChannelMode is IAUDIO\_2\_0 for a dualMono stream, then outputchannelMode will always be IAUDIO\_11\_0.

# *4.2.1.10 IAUDDEC1\_Status*

# **║ Description**

This structure defines parameters that describe the status of the algorithm instance object.

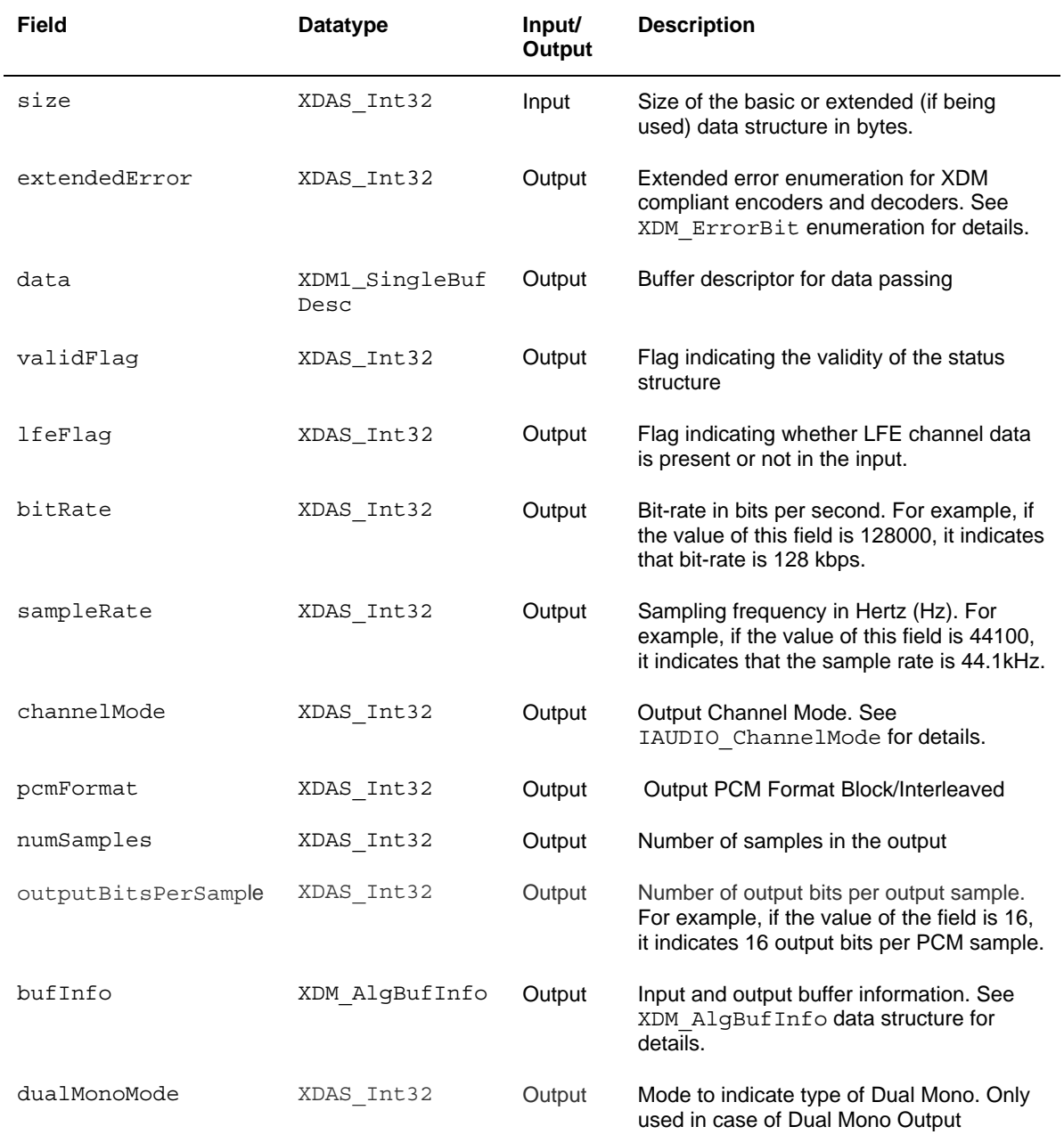

#### **Note:**

- MP3 decoder supports only IAUDIO\_DUALMONO\_LR type of dualMonoMode.
- Current implementation of MP3 Decoder does not update data field.
- ChannelMode for a dualMono stream will always be IAUDIO\_11\_0 even if the desiredChannelMode is IAUDIO\_2\_0.

## *4.2.1.11 IAUDDEC1\_OutArgs*

#### **║ Description**

This structure defines the run-time output arguments for the algorithm instance object.

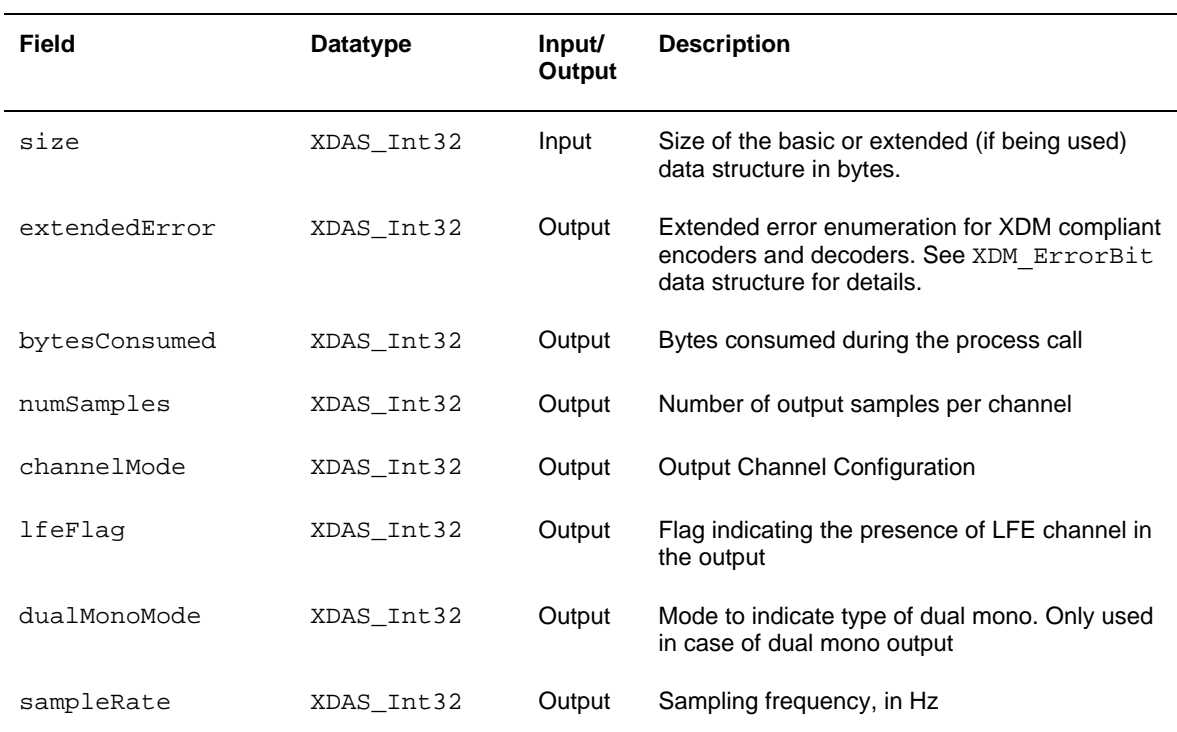

#### <span id="page-41-0"></span>**Note:**

- MP3 decoder supports only IAUDIO\_DUALMONO\_LR type of dualMonoMode.
- ChannelMode for a dualMono stream will always be IAUDIO\_11\_0 even if the desiredChannelMode is IAUDIO\_2\_0.

### *4.2.2 MP3 Decoder Data Structures*

This section includes the following MP3 Decoder specific extended data structures:

- IMP3DEC\_Params
- IMP3DEC\_DynamicParams
- IMP3DEC\_InArgs
- **I** IMP3DEC Status
- **IMP3DEC** OutArgs

### *4.2.2.1 IMP3DEC\_Params*

#### **║ Description**

This structure defines the creation parameters and any other implementation specific parameters for the MP3 Decoder instance object. The creation parameters are defined in the XDM data structure, IAUDDEC1\_Params.

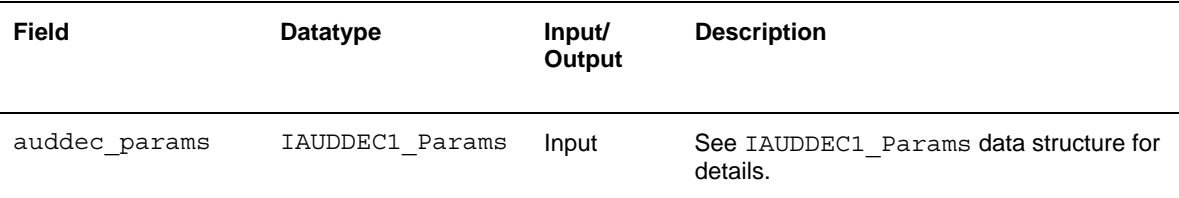

# *4.2.2.3 IMP3DEC\_DynamicParams*

### **║ Description**

This structure defines the run-time parameters and any other implementation specific parameters for the MP3 Decoder instance object. The run-time parameters are defined in the XDM data structure, IAUDDEC1\_DynamicParams.

#### **║ Fields**

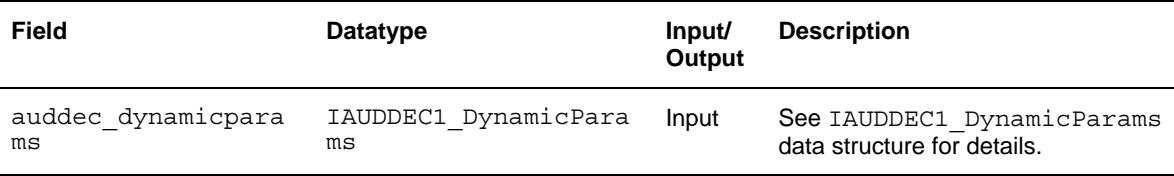

# *4.2.2.2 IMP3DEC\_InArgs*

#### **║ Description**

This structure defines the run-time input arguments for the MP3 Decoder instance object.

#### **║ Fields**

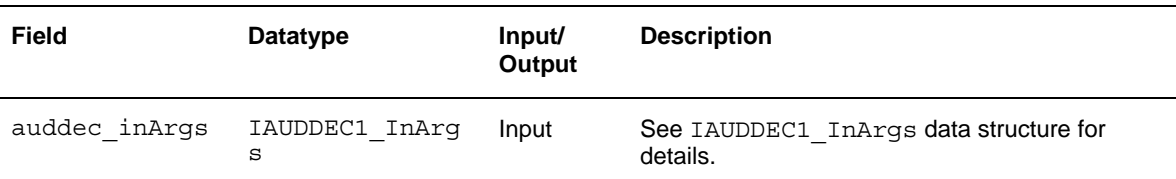

# *4.2.2.3 IMP3DEC\_Status*

#### I **║ Description**

This structure defines parameters that describe the status of the MP3 Decoder and any other implementation specific parameters. The status parameters are defined in the XDM data structure, IAUDDEC1\_Status.

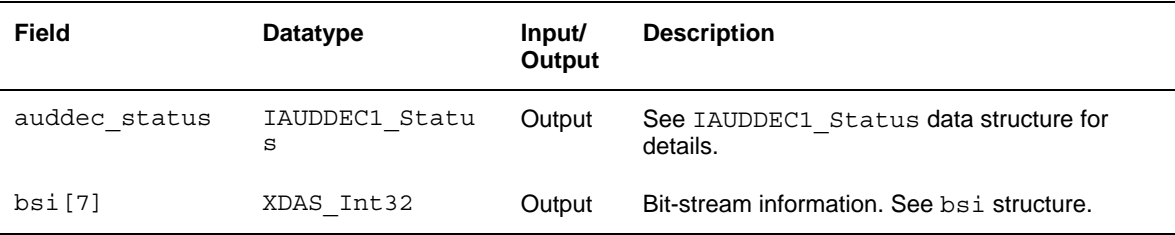

<span id="page-43-0"></span>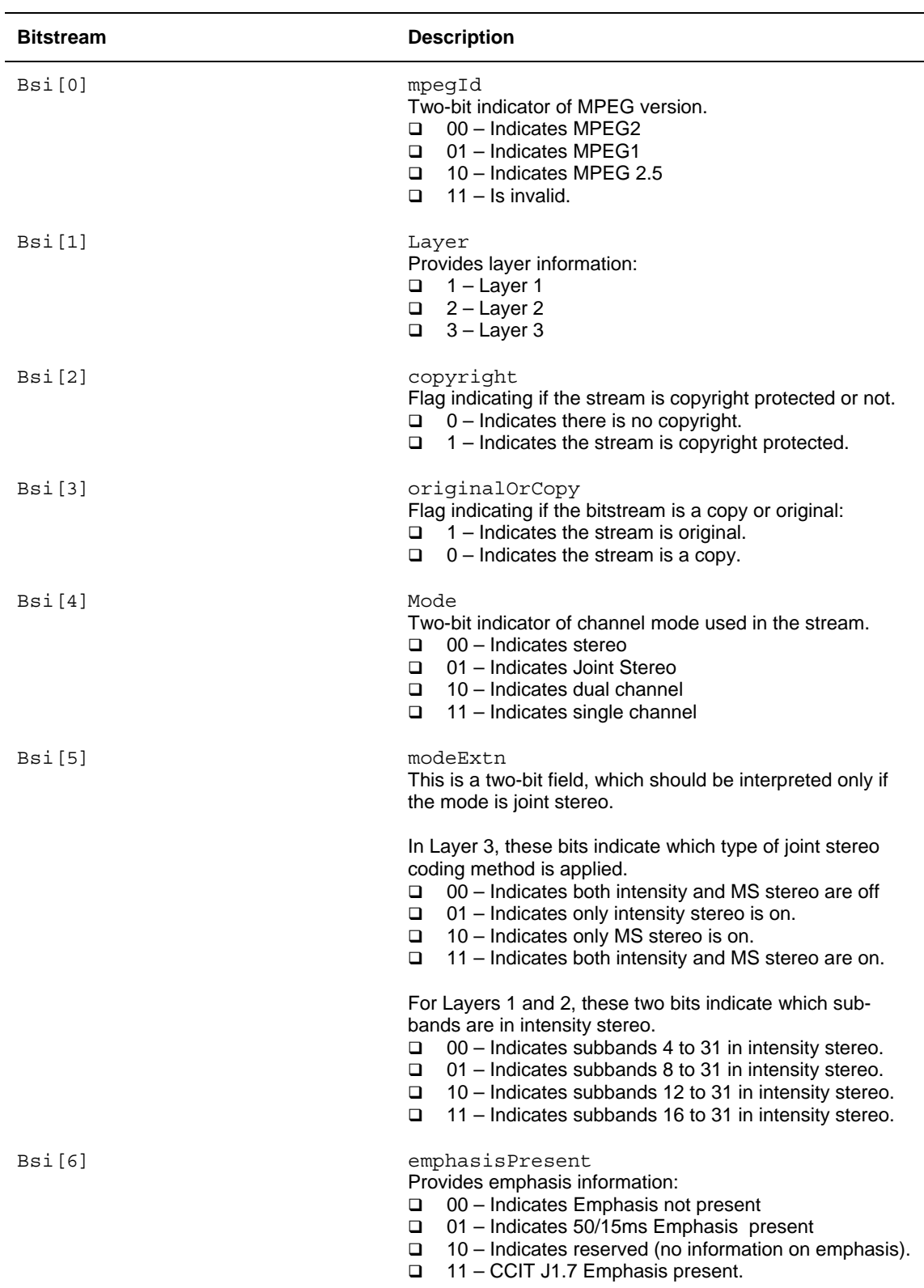

# *4.2.2.4 Bit-stream Information Bsi[7]*

# *4.2.2.5 IMP3DEC\_OutArgs*

# **║ Description**

This structure defines the run-time output arguments for the MP3 Decoder instance object.

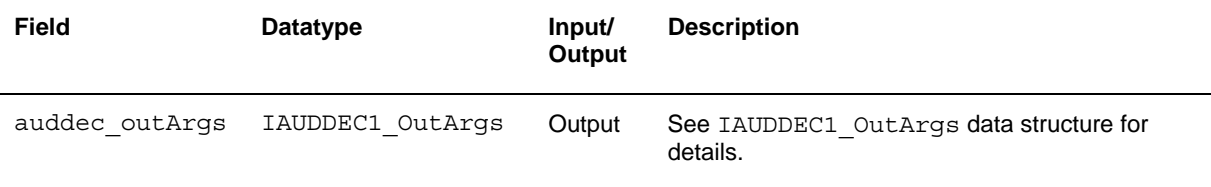

# <span id="page-45-1"></span><span id="page-45-0"></span>**4.3 Interface Functions**

This section describes the Application Programming Interfaces (APIs) used in the MP3 Decoder. The APIs are logically grouped into the following categories:

- **Creation** algNumAlloc(), algAlloc()
- **Initialization –** algInit()
- **Control** control()
- **Data processing** algActivate(), process(), algDeactivate()
- **Termination** algFree()

You must call these APIs in the following sequence:

- 1) algNumAlloc()
- 2) algAlloc()
- 3) algInit()
- 4) algActivate()
- 5) process()
- 6) algDeactivate()
- 7) algFree()

control() can be called any time after calling the algInit() API.

algNumAlloc(), algAlloc(), algInit(), algActivate(), algDeactivate(), and algFree() are standard XDAIS APIs. This document includes only a brief description for the standard XDAIS APIs. For more details, see *TMS320 DSP Algorithm Standard API Reference* (literature number SPRU360).

#### **Note:**

Audio codecs do not use algActivate() and algDeactivate() APIs.

# <span id="page-46-0"></span>*4.3.1 Creation APIs*

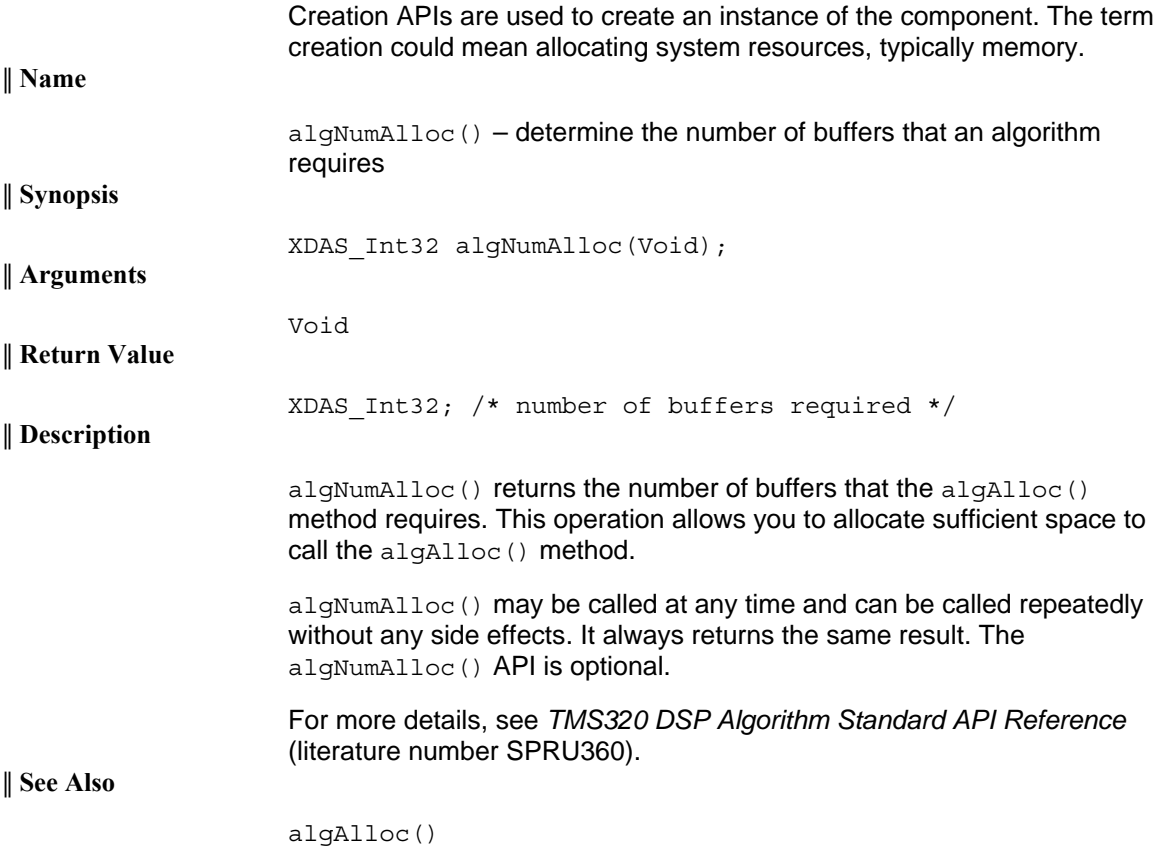

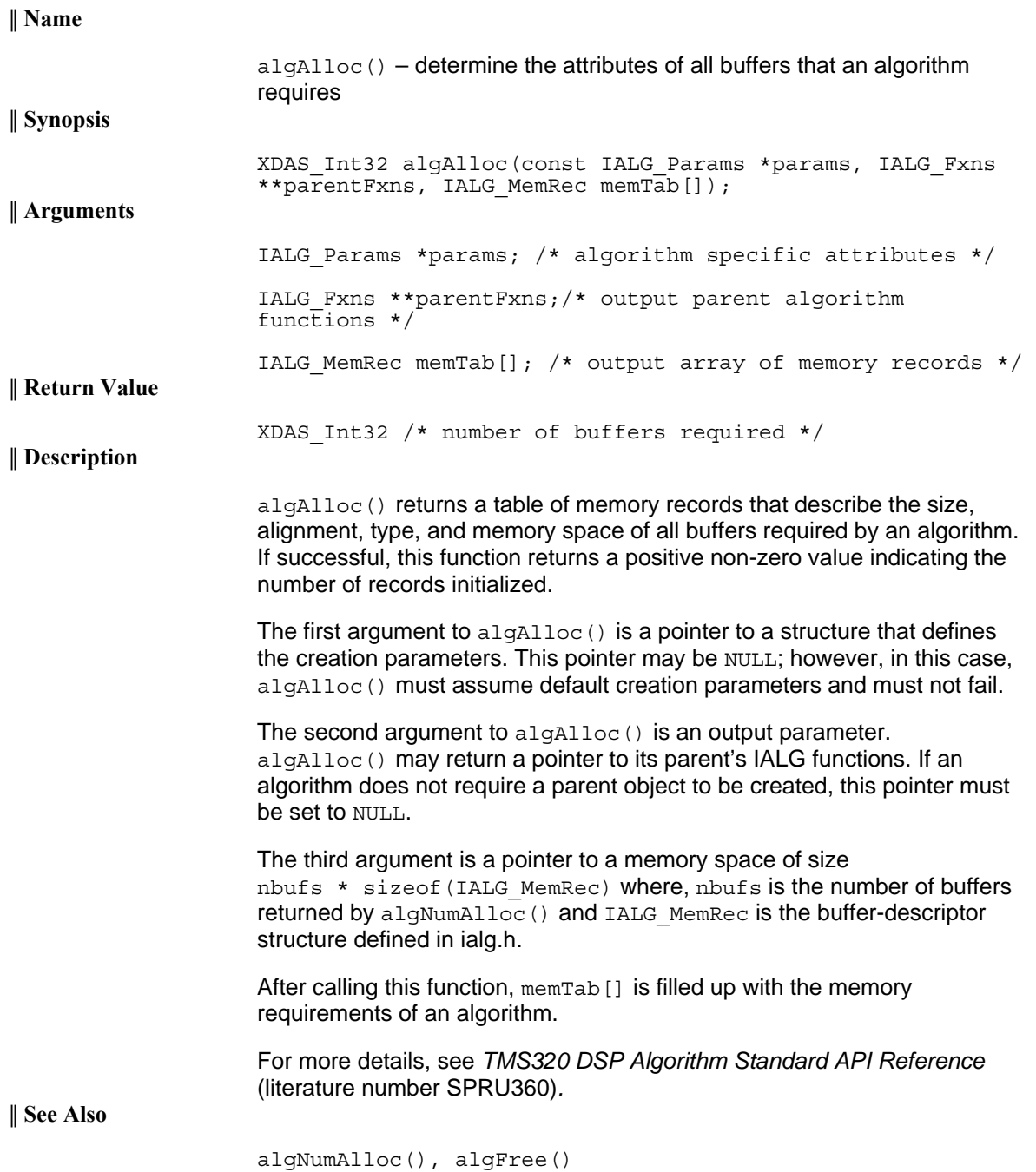

# <span id="page-48-0"></span>*4.3.2 Initialization API*

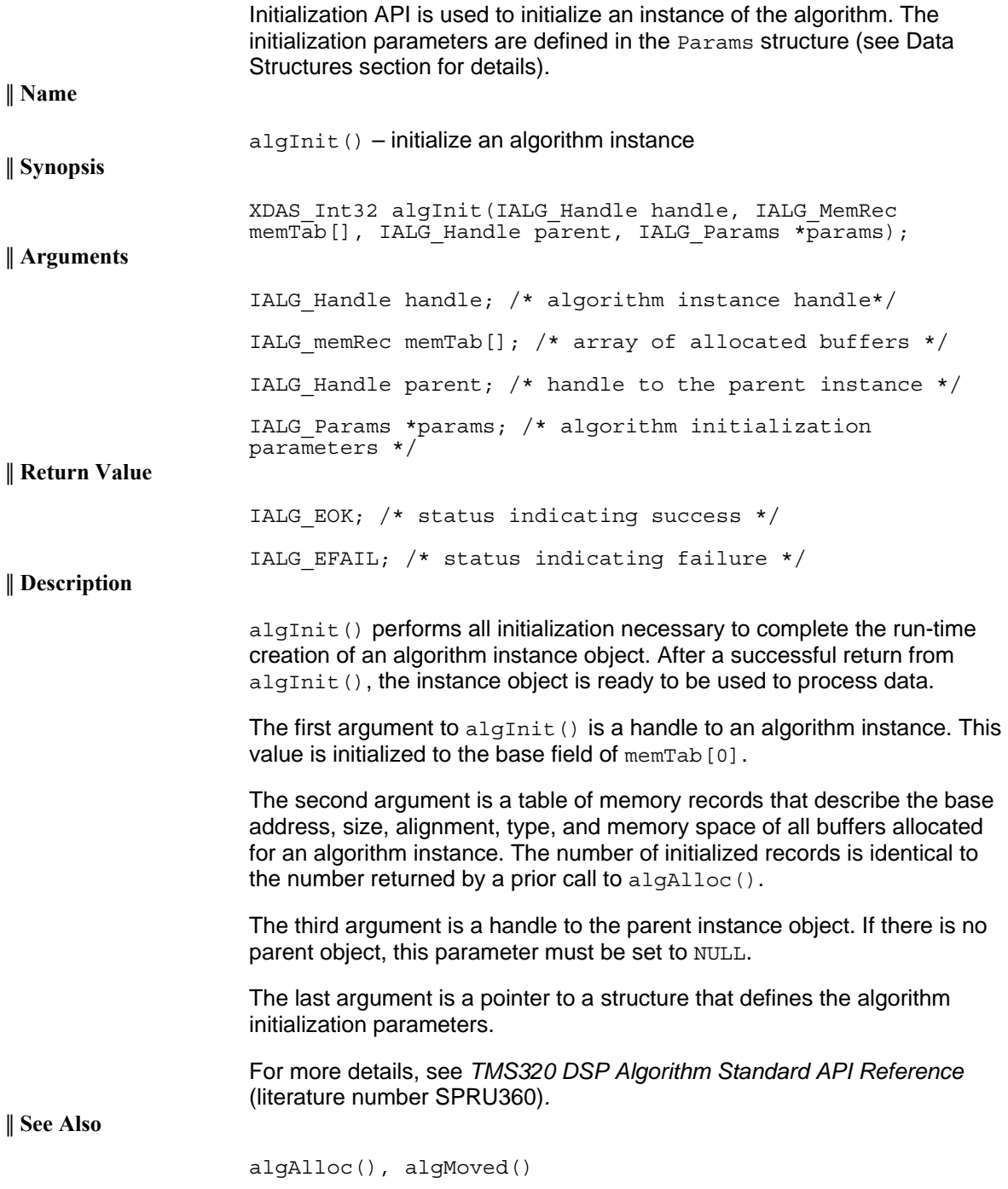

# <span id="page-49-0"></span>*4.3.3 Control API*

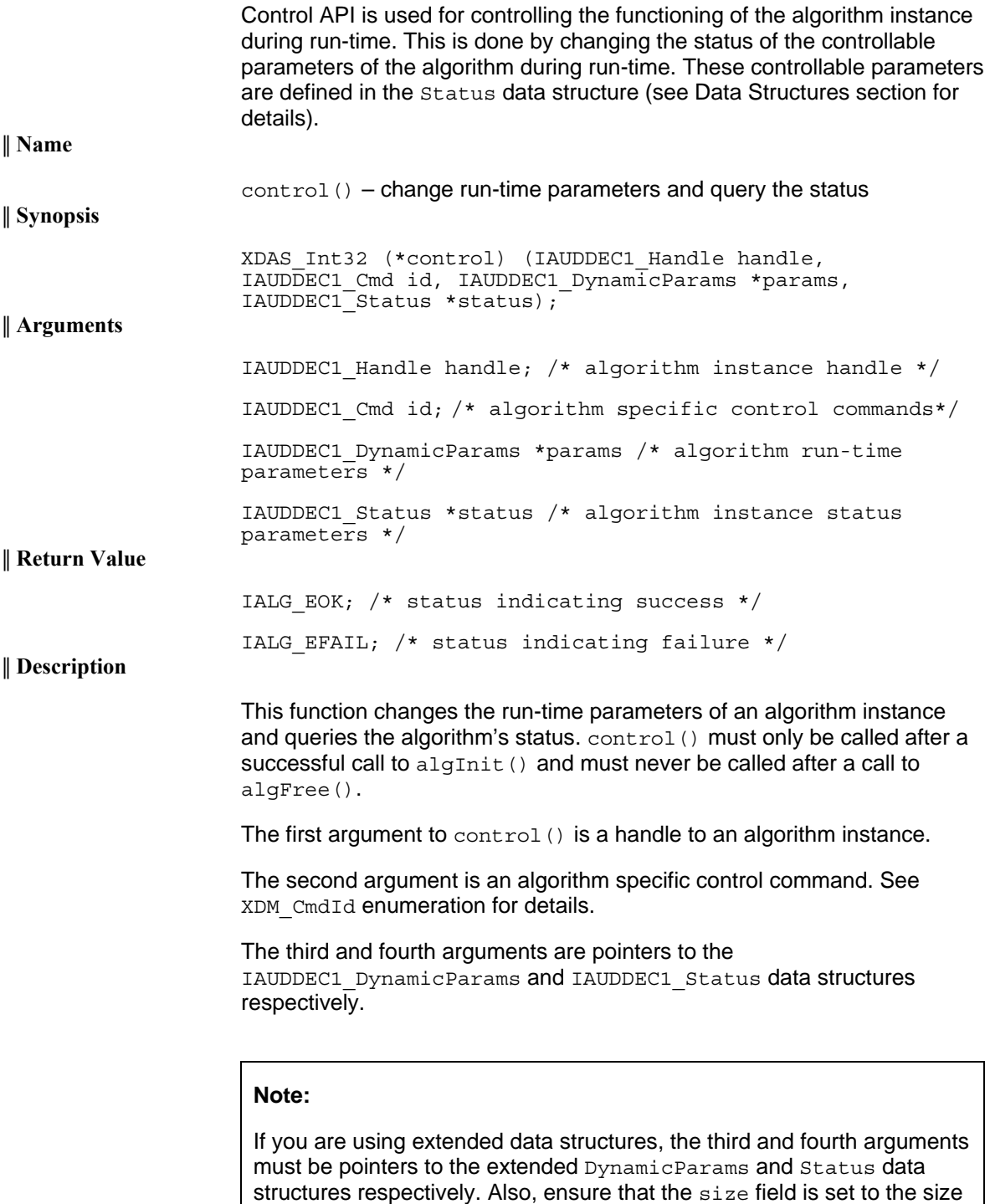

of the extended data structure. Depending on the value set for the size

field, the algorithm uses either basic or extended parameters.

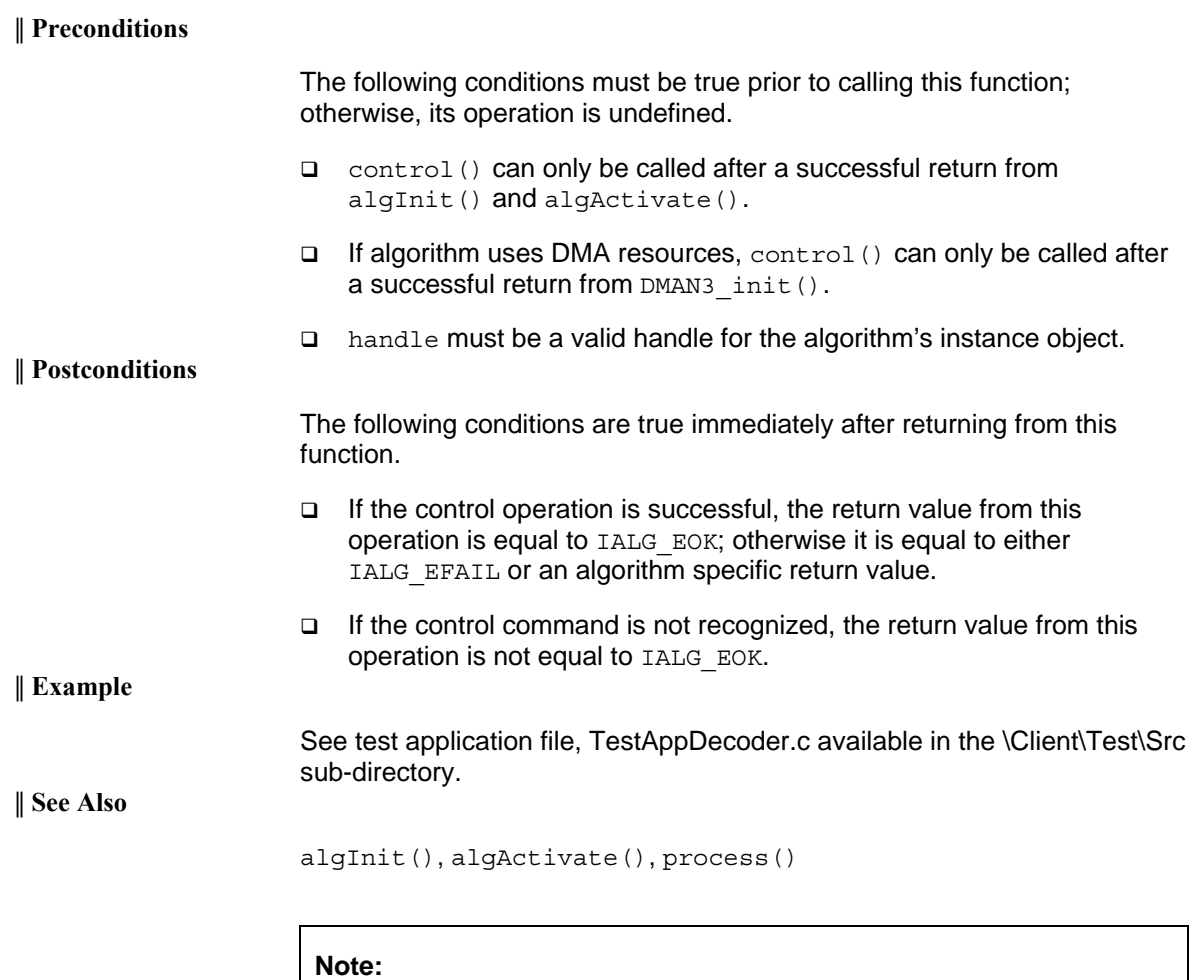

Audio codecs do not use algActivate() and algDeActivate() APIs.

# <span id="page-51-0"></span>*4.3.4 Data Processing API*

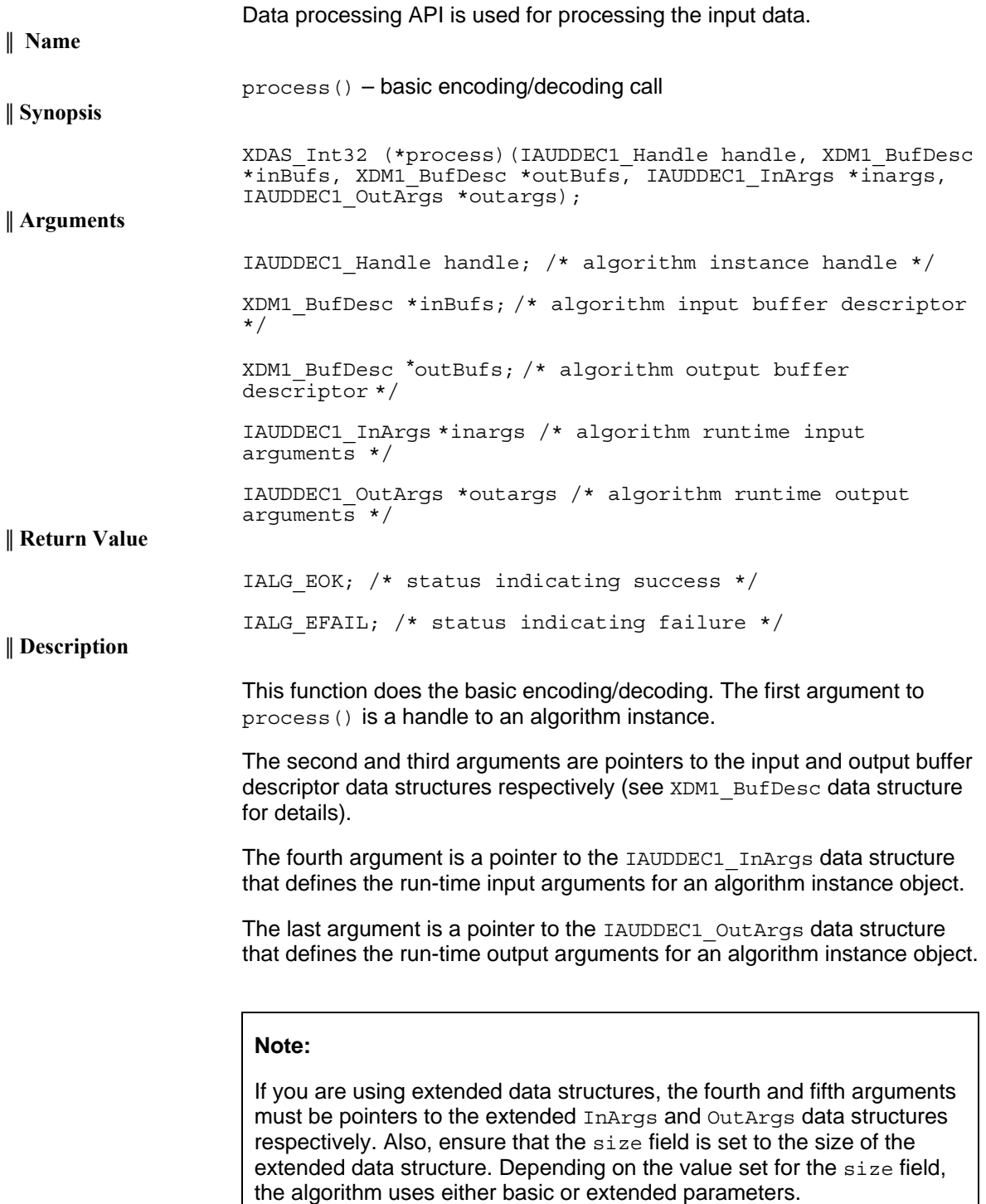

**║ Preconditions** 

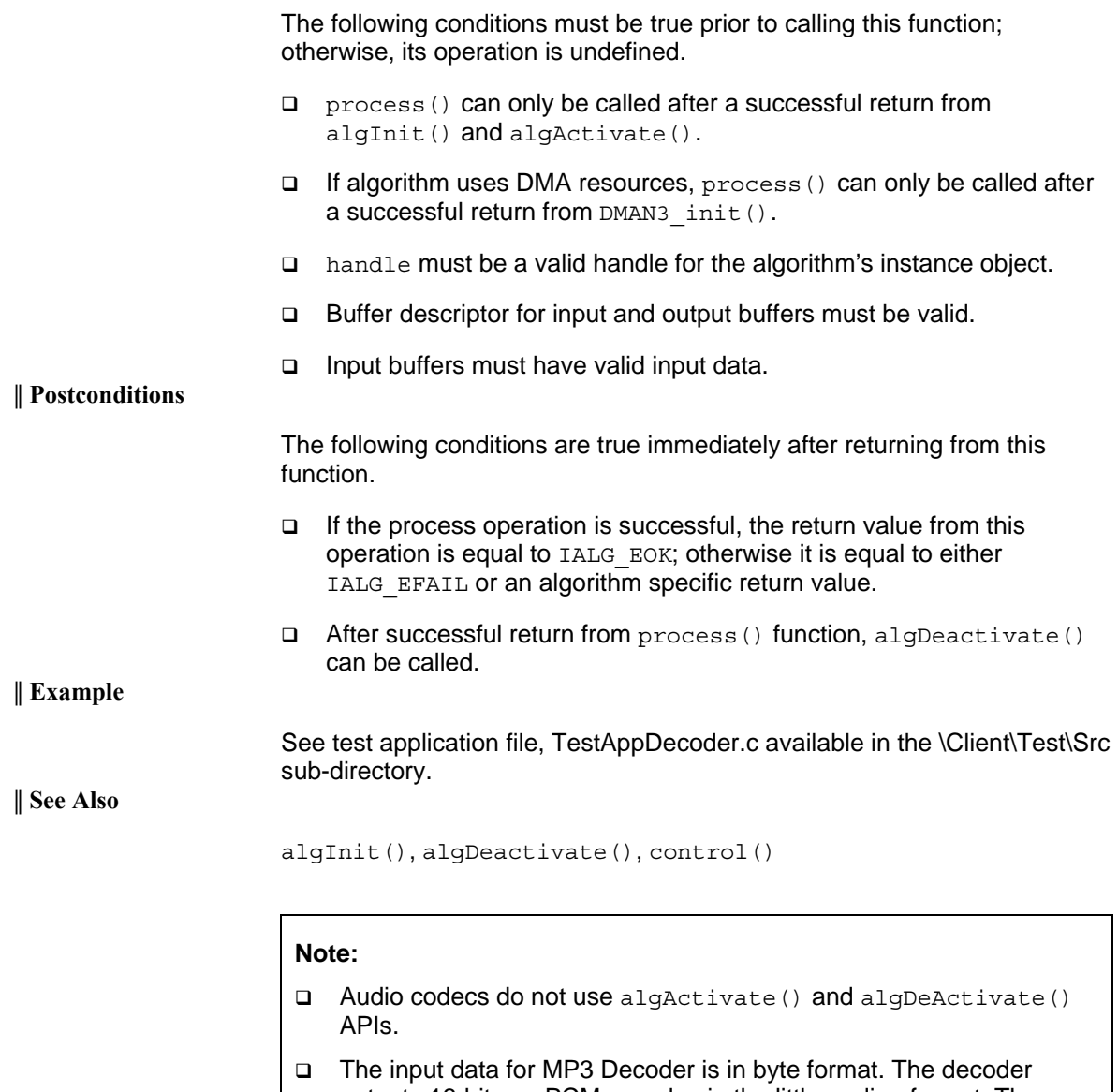

outputs 16-bit raw PCM samples in the little-endian format. The output data is either in block or interleaved format. In the block format, samples of the left channels are stored contiguously first, followed by right channel samples (that is, LLLLRRRR). In the interleaved format, left channel samples are stored followed by the right channel samples (that is, LRLRLRLR).

# <span id="page-53-0"></span>*4.3.5 Termination API*

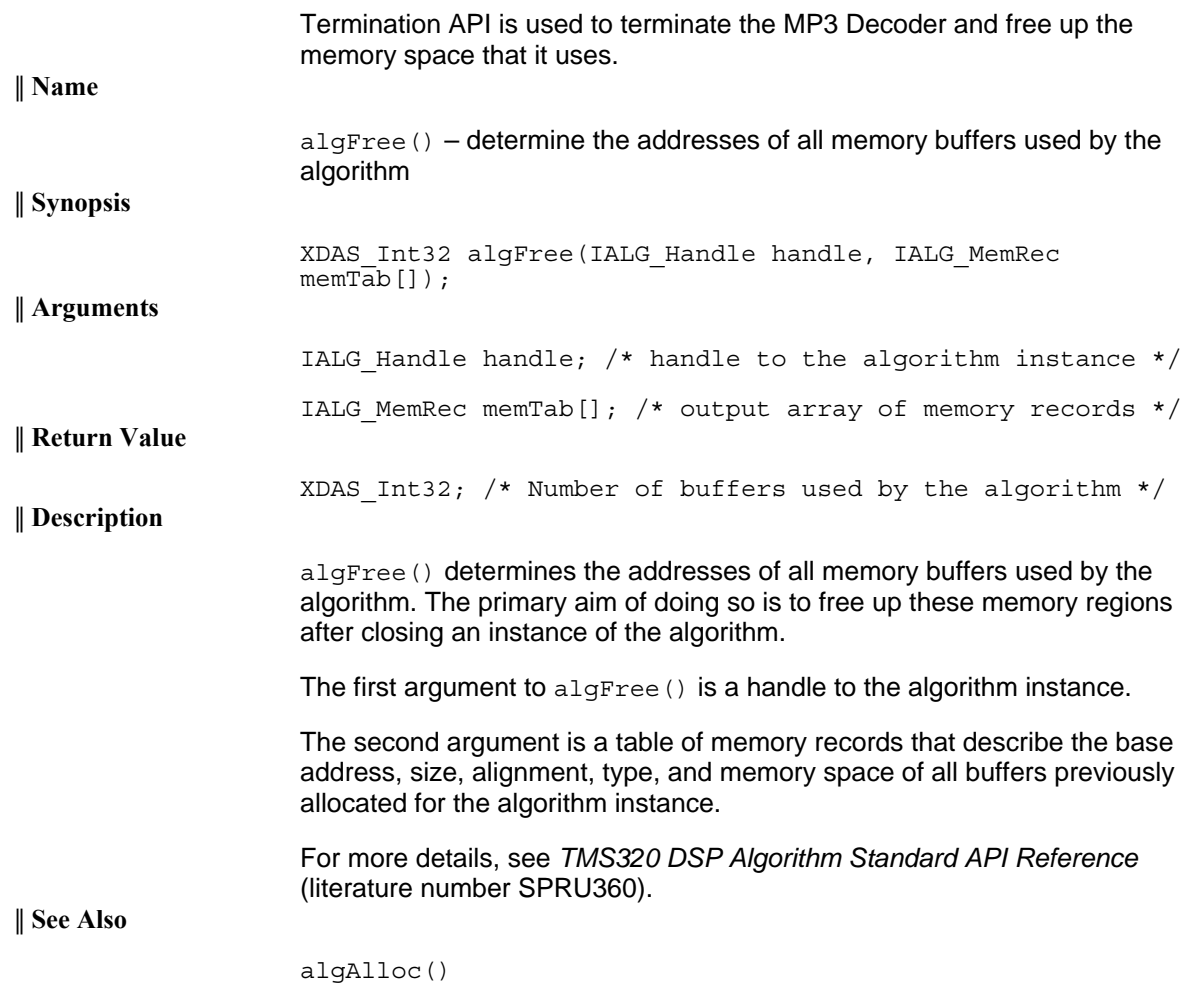

# **Revision History**

This user guide revision history highlights the changes made to the SPRUED0C codec specific user guide to make it SPRUED0D.

| <b>Section</b> | <b>Additions/Modifications/Deletions</b>                                                                                                |
|----------------|----------------------------------------------------------------------------------------------------|
| Global Changes | Changed XDM version from 0.9 to 1.0<br>□<br>Changes DSP BIOS Version to 5.31<br>□<br>Replaced all instances of IAUDDEC by IAUDDEC1<br>□ |
| Section 1.3    | Supported Services and Features:<br>Updated list of supported features<br>□                                                             |
| Section 2.1.1  | Hardware:<br>Added list of platforms that the codec supports<br>o                                                                       |
| Section 2.2    | Installing the Component:<br>Modified top-level directory name<br>□<br>Modified sub-directory name<br>❏                                 |
| Section 2.5.1  | <b>Generic Configuration File:</b><br>Modified format of the Testvecs.cfg file<br>□<br>Modified sample Testvecs.cfg file<br>□           |
| Section 2.8    | Evaluation Version:<br>Updated description of evaluation version<br>□                                                                   |

<span id="page-54-0"></span>*Table A-1.Revision History of MP3 Decoder on C64x+* 

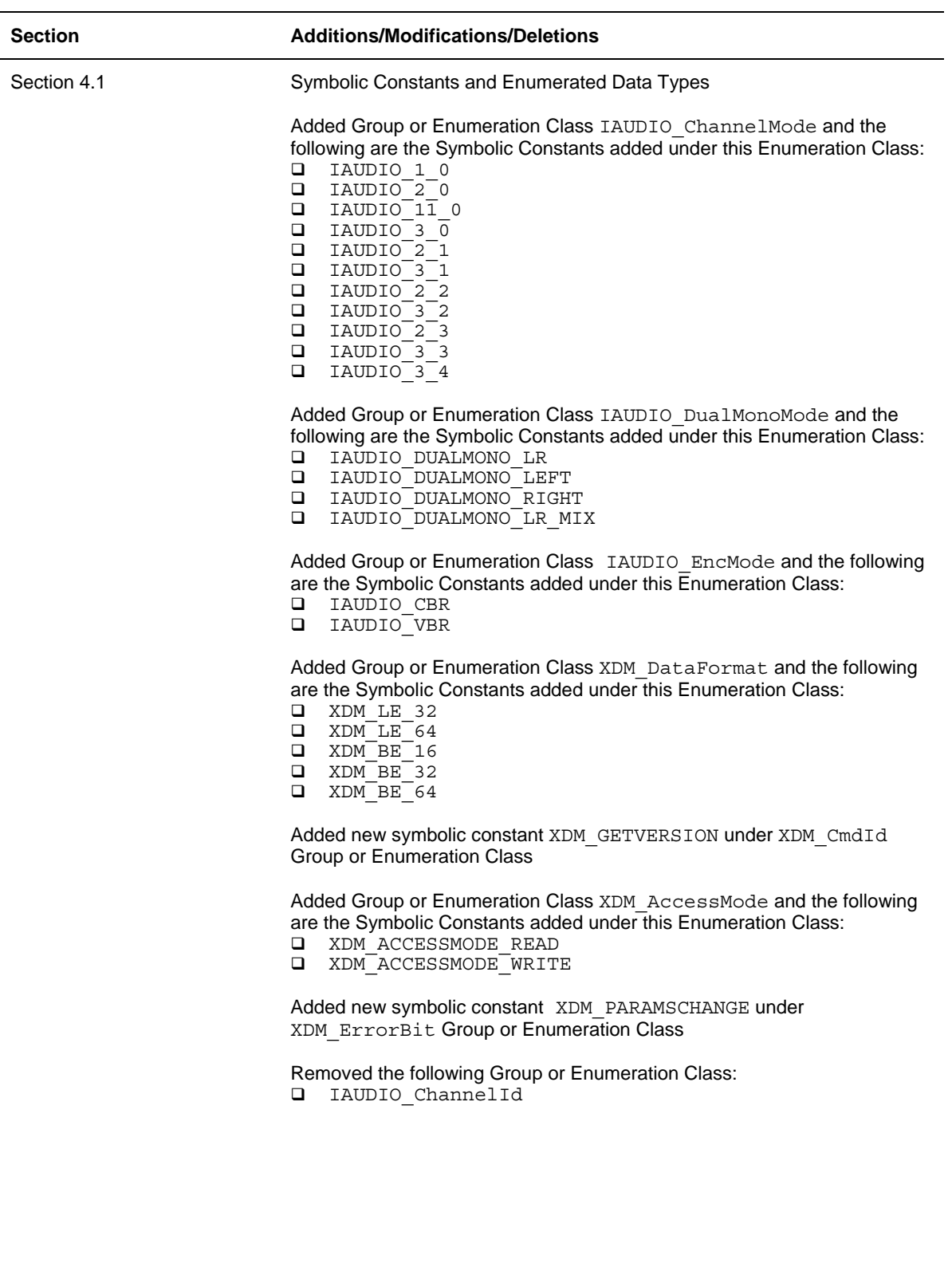

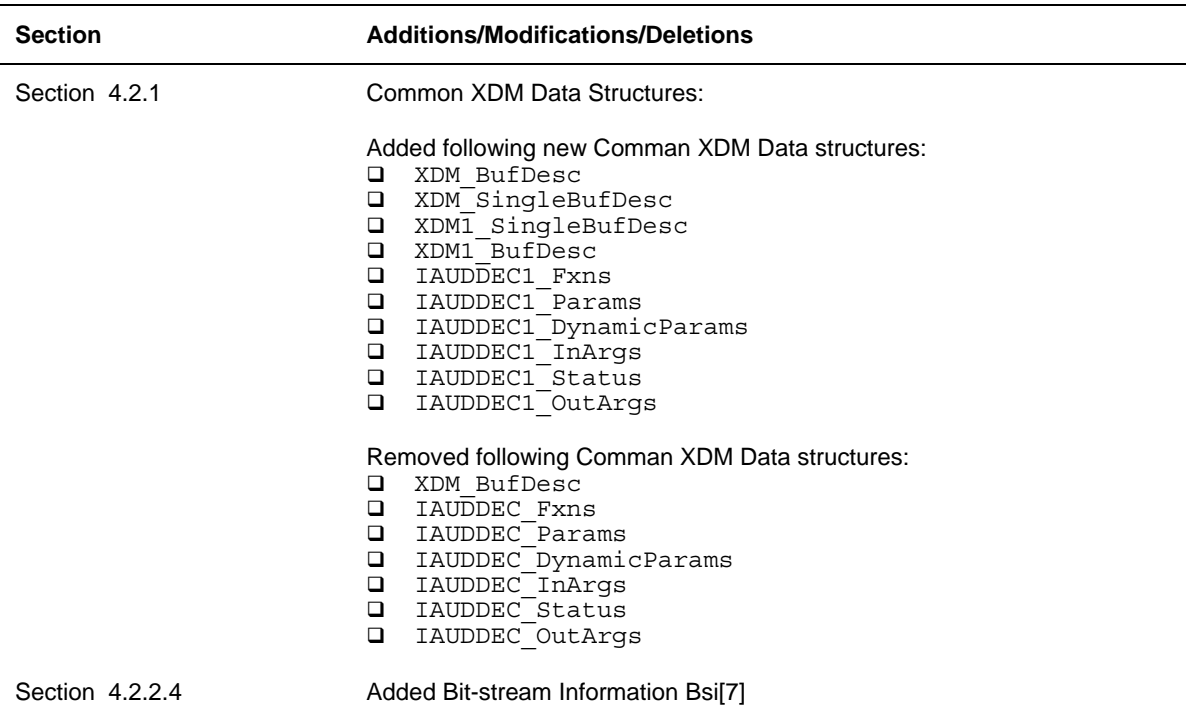